**CA92344-0149-07**

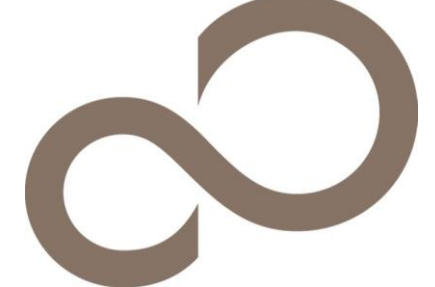

環境設定シート - ServerView Installation Manager編 -

#### 本書の構成

デザインシート**(Windows)** Windowsの設定を記録しておきます。

デザインシート**(Linux)** Linuxの設定を記録しておきます。

#### デザインシート**(VMware)**

VMwareの設定を記録しておきます。

#### ■製品の呼び方

本文中の製品名称を、次のように略して表記します。

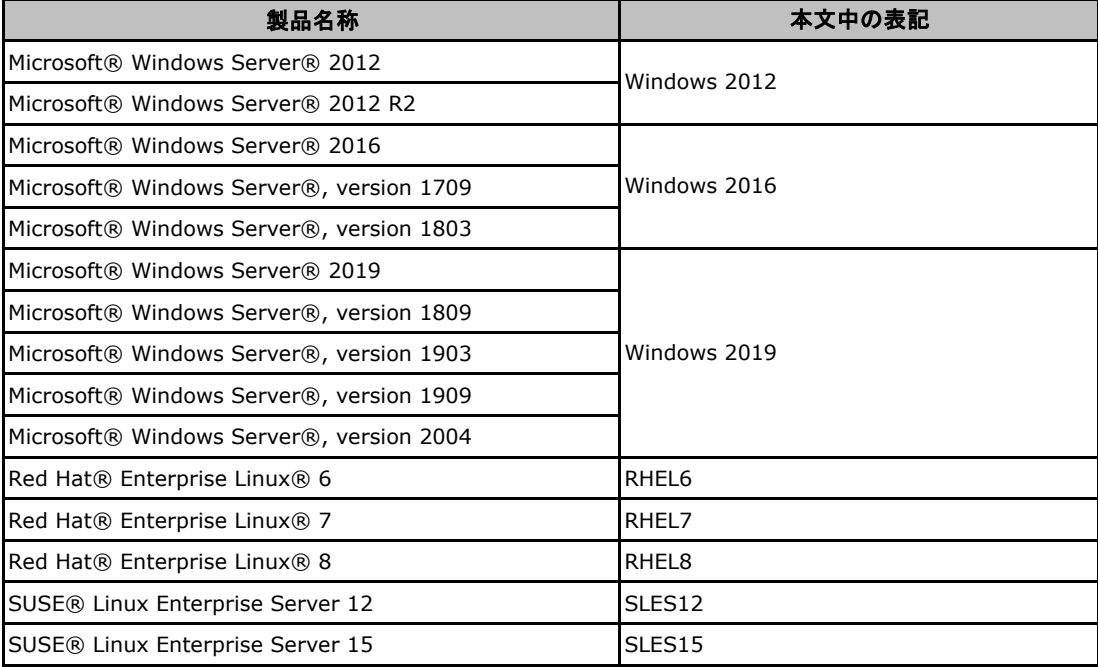

#### ■商標

Microsoft、Windows、Windows Server、Hyper-V は、米国 Microsoft Corporationの 米国およびその他の国における登録商標または商標です。 Red Hat、Red Hat Enterprise Linux、Shadowmanロゴ、JBossは米国およびその他の国に おいて登録されたRed Hat, Inc.の商標です。 LinuxⓇは米国及びその他の国におけるLinus Torvaldsの登録商標です。 Novellは、米国およびその他の国におけるNovell Inc.の登録商標、 SUSEおよびSUSEロゴは、米国およびその他の国におけるSUSE LLCの商標または登録商標です。 VMwareは、VMware, Inc.の登録商標です。 その他の各製品名は、各社の商標、または登録商標です。 その他の各製品は、各社の著作物です。

Copyright FUJITSU LIMITED 2020

# 1 デザインシート (Windows)

ServerView Installation Manager 13.20.06 をベースにして作成しています。 ServerView Installation Manager を使用してサーバをセットアップする場合に、各ウィザードの設定値を あらかじめ記入しておくと、セットアップ作業がスムーズに行えます。

#### 1.1 OSの選択(Windows)

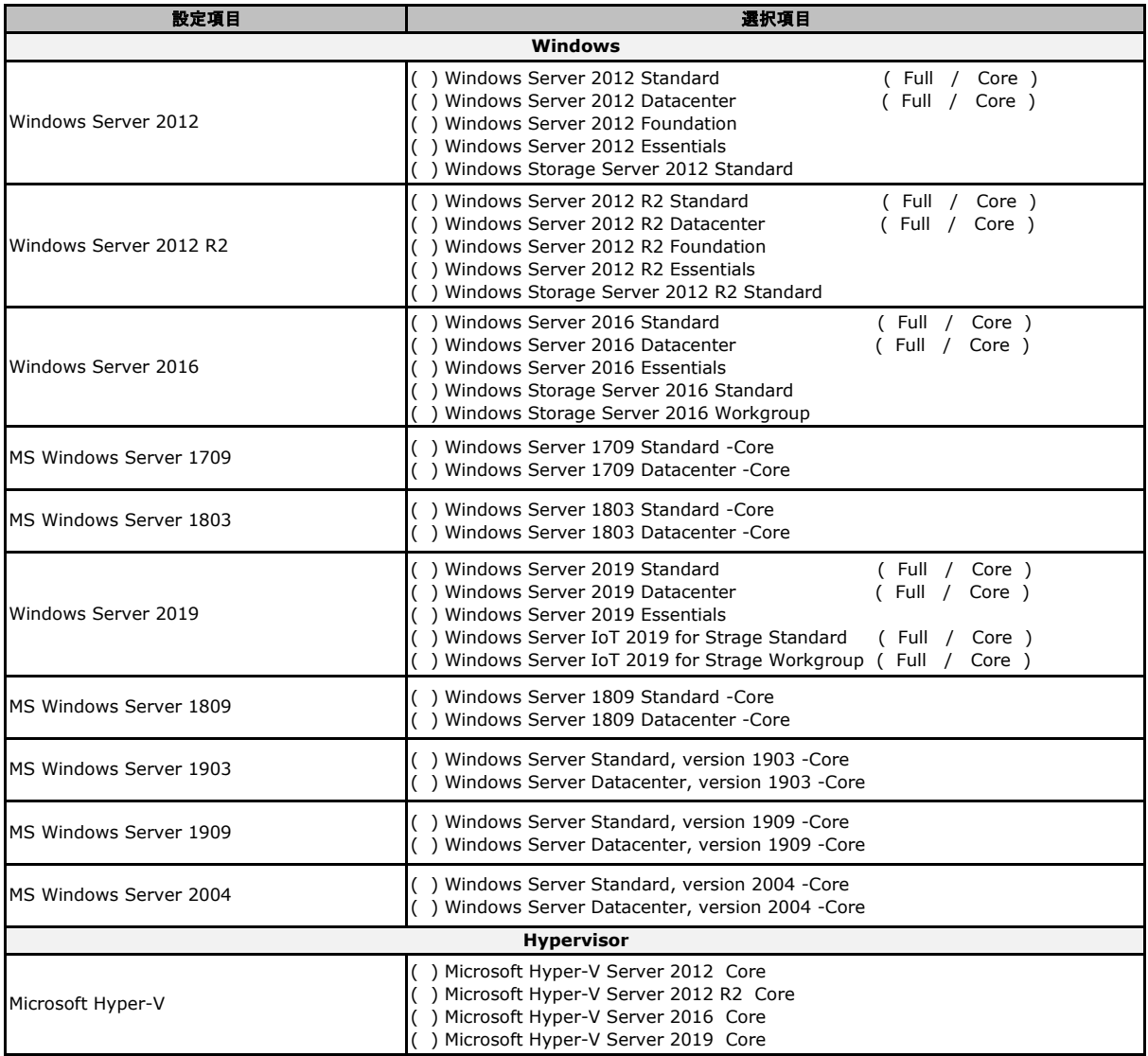

#### 1.2 デザインシート (ディスクの構成)

(ガイドモードのみ。クイックモードでは簡略化されます → 「1.3 OSウィザード (Windows クイックモード)」参照。)

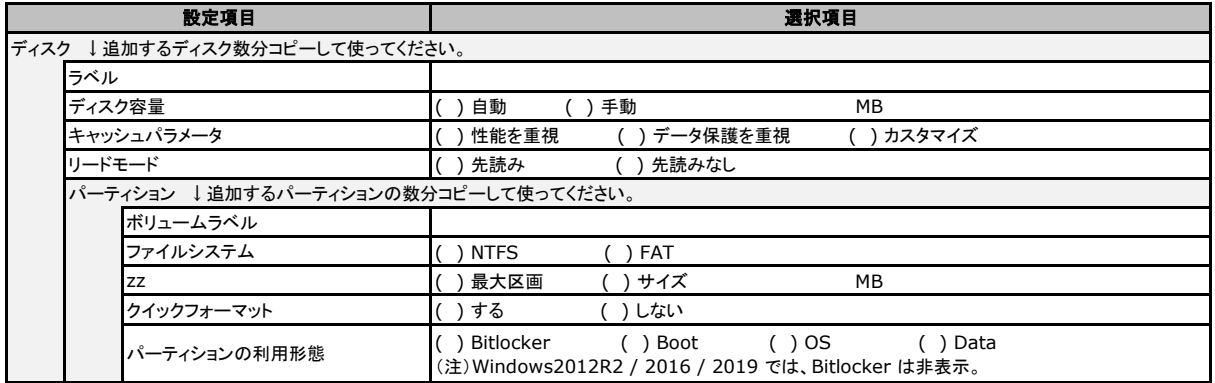

### 1.3 OSウィザード (Windows クイックモード)

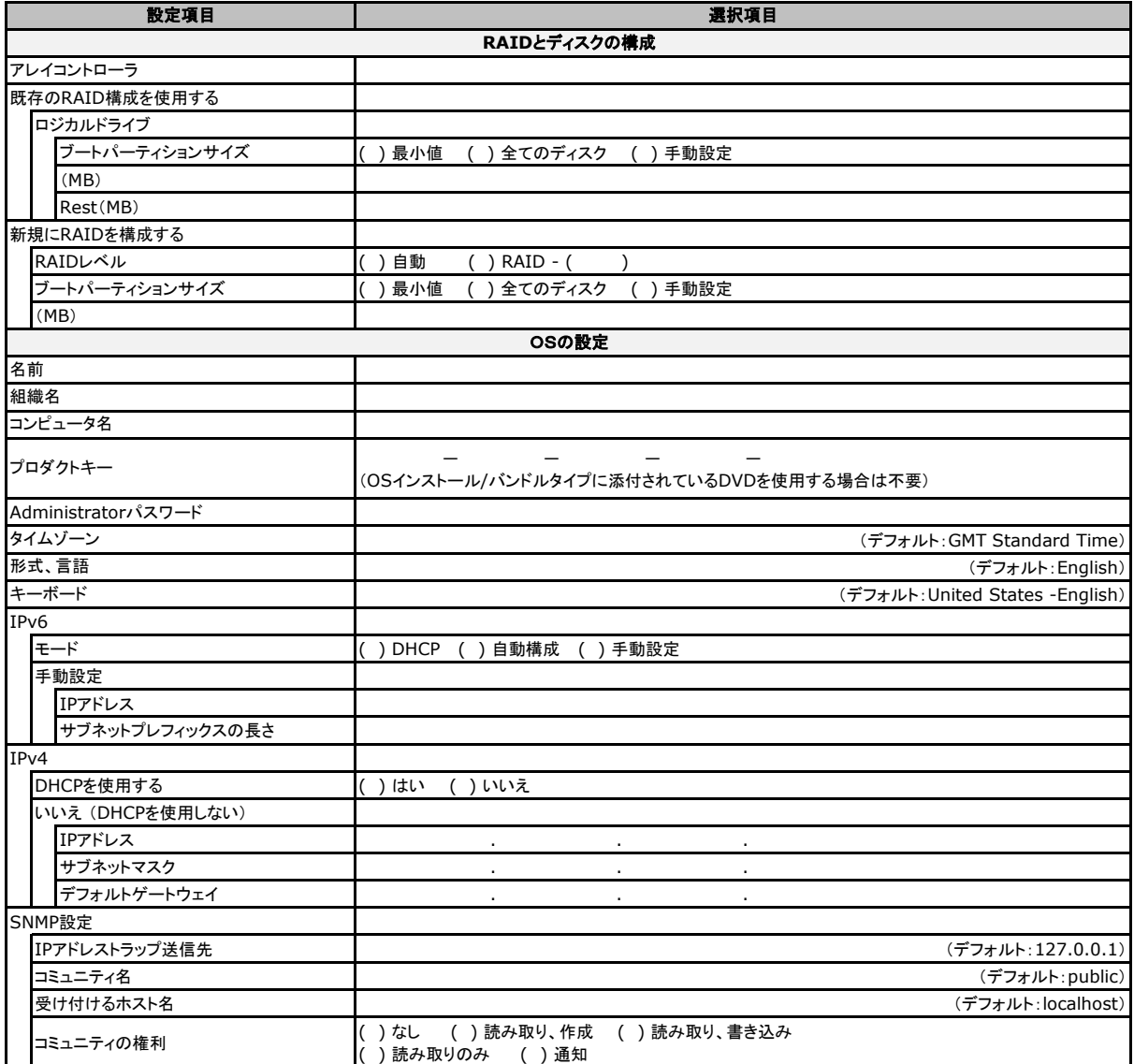

## 1.4 OSウィザード (Windows2012 ガイドモード)

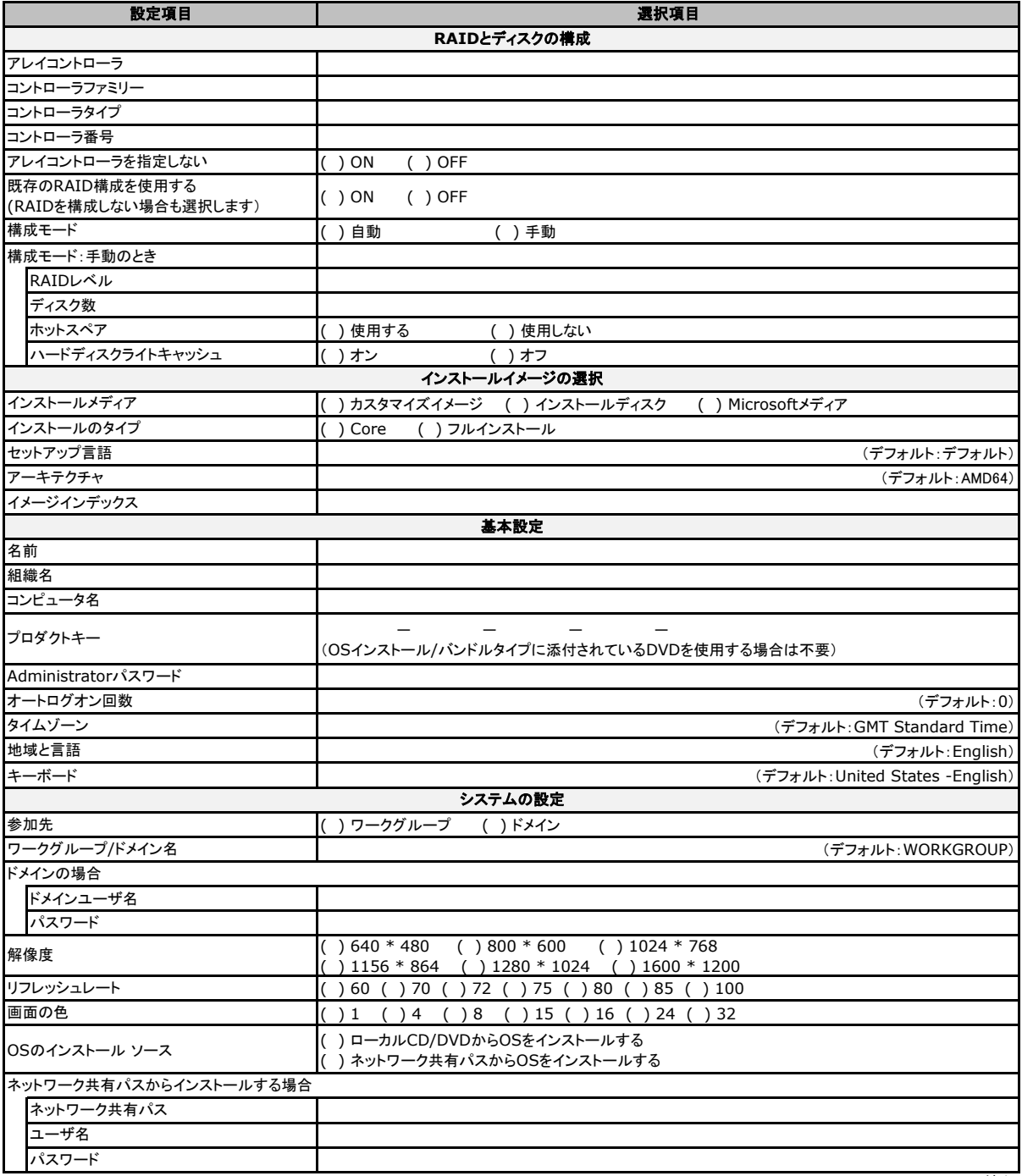

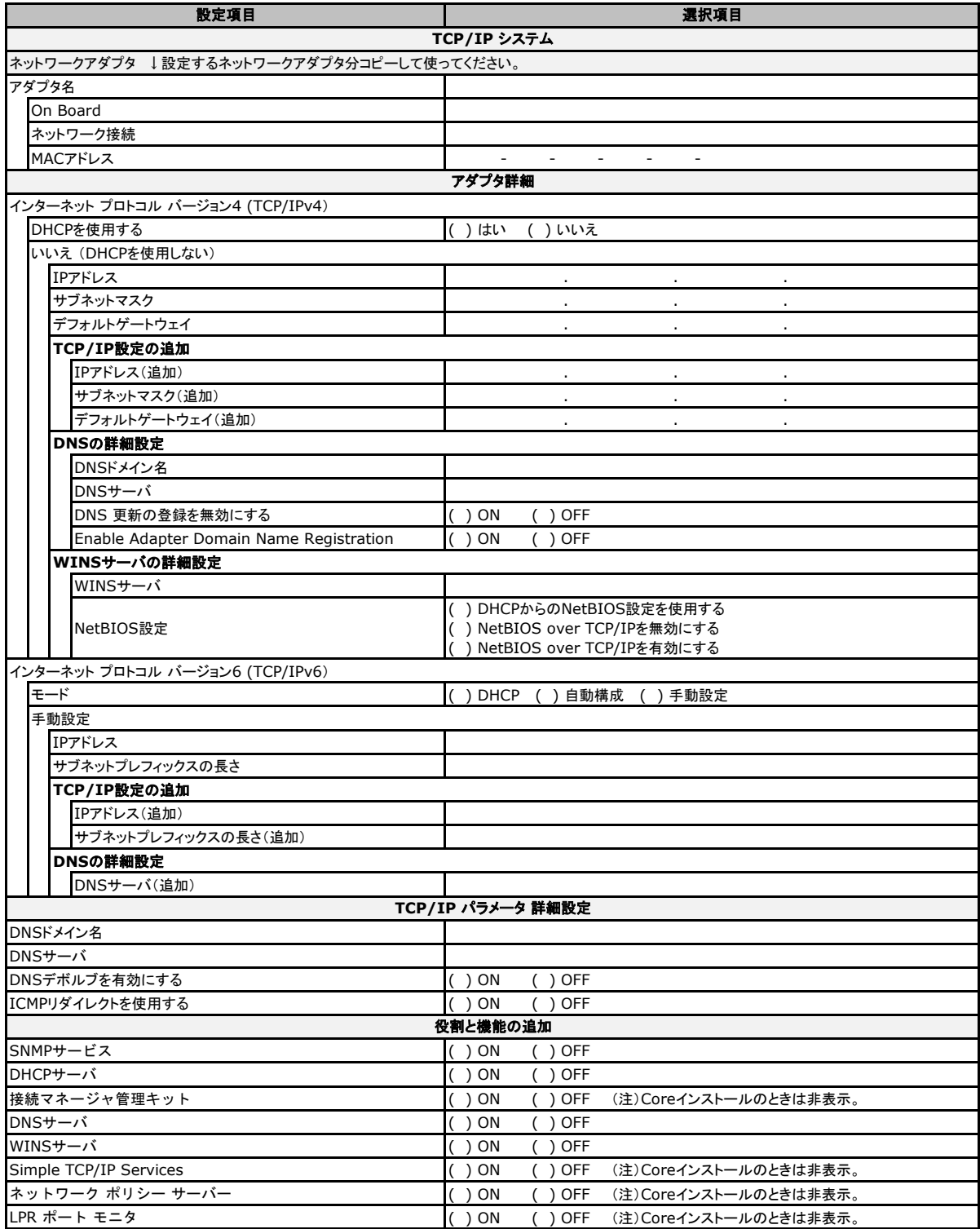

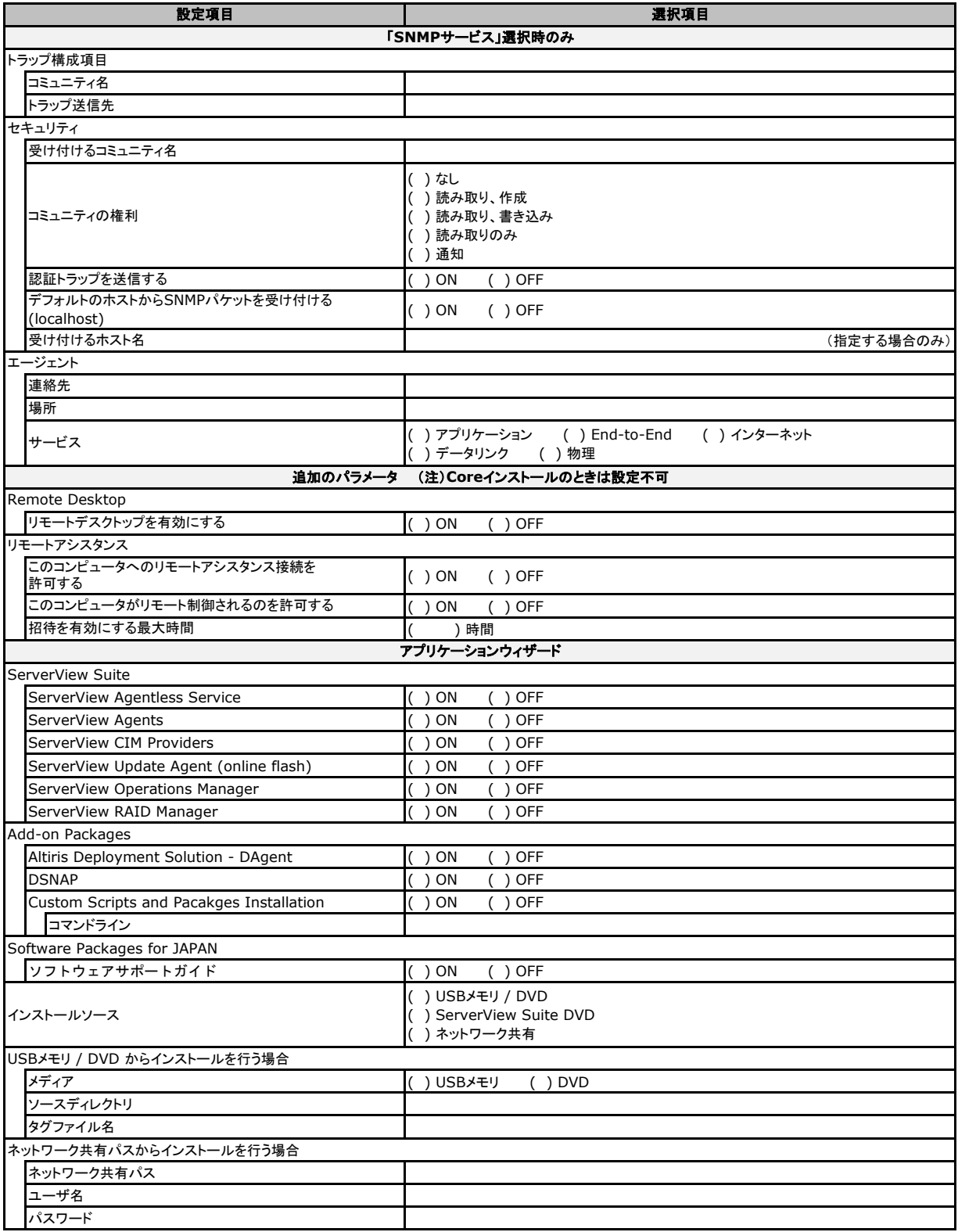

## 1.5 OSウィザード (Windows2016 ガイドモード)

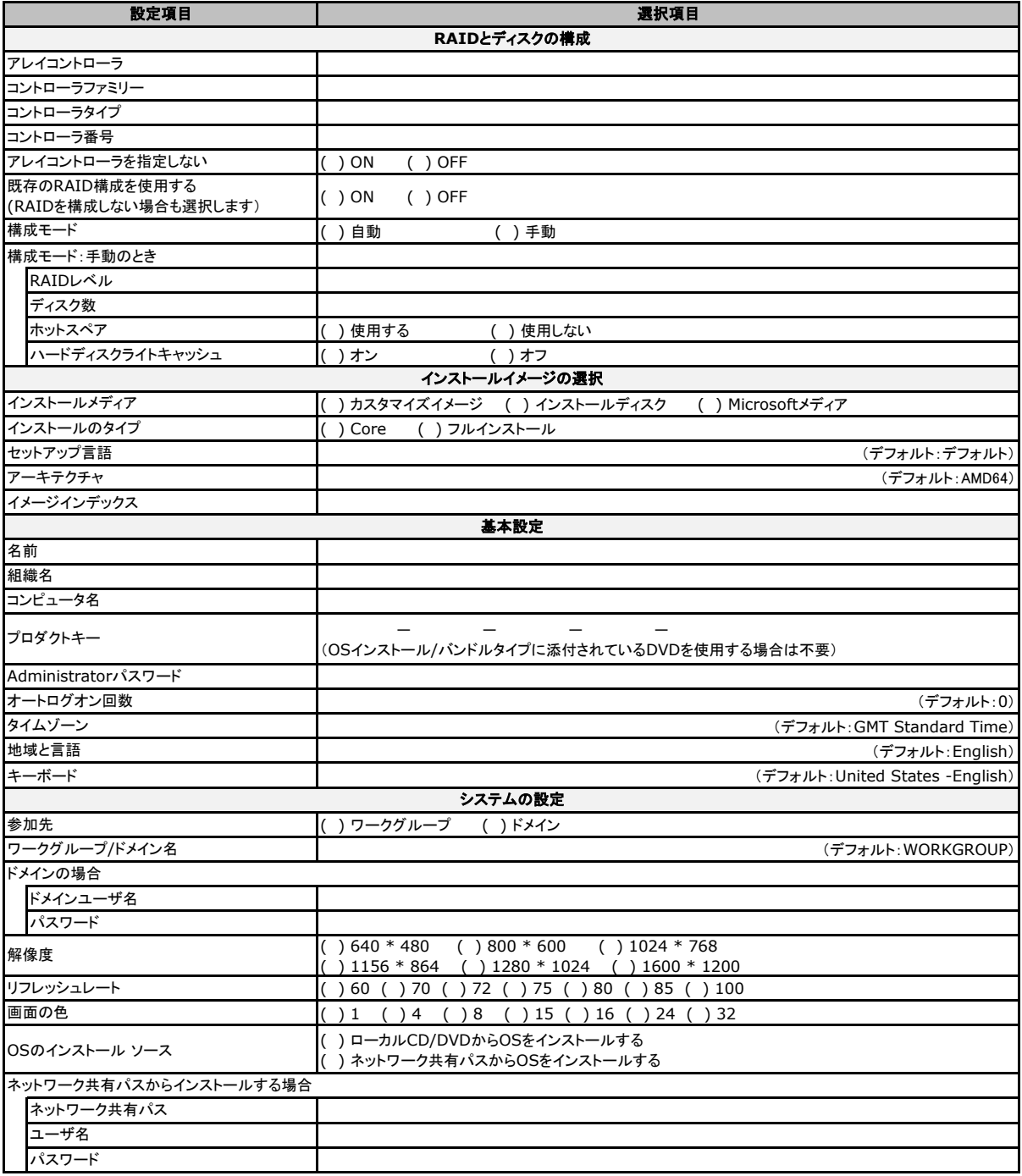

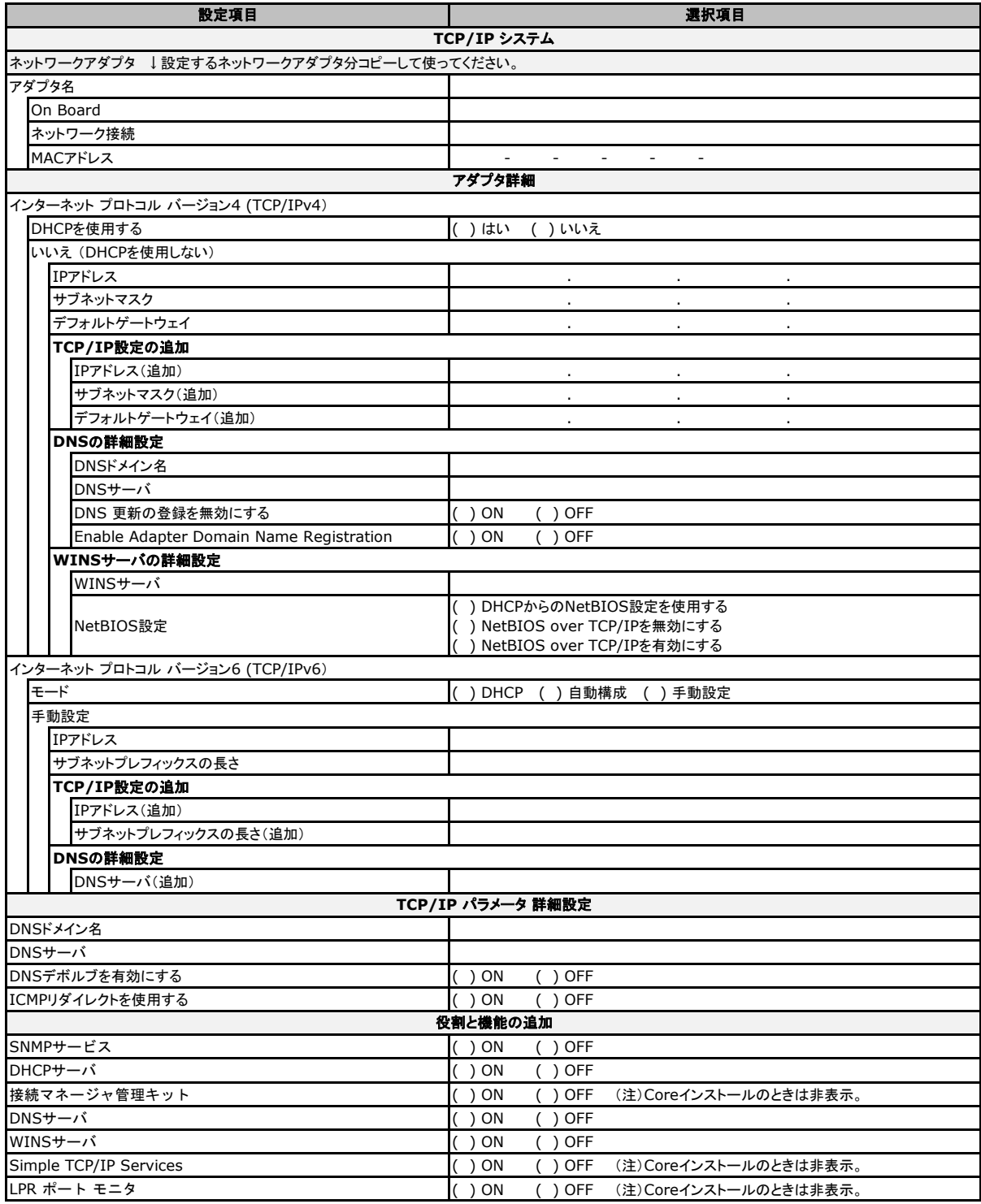

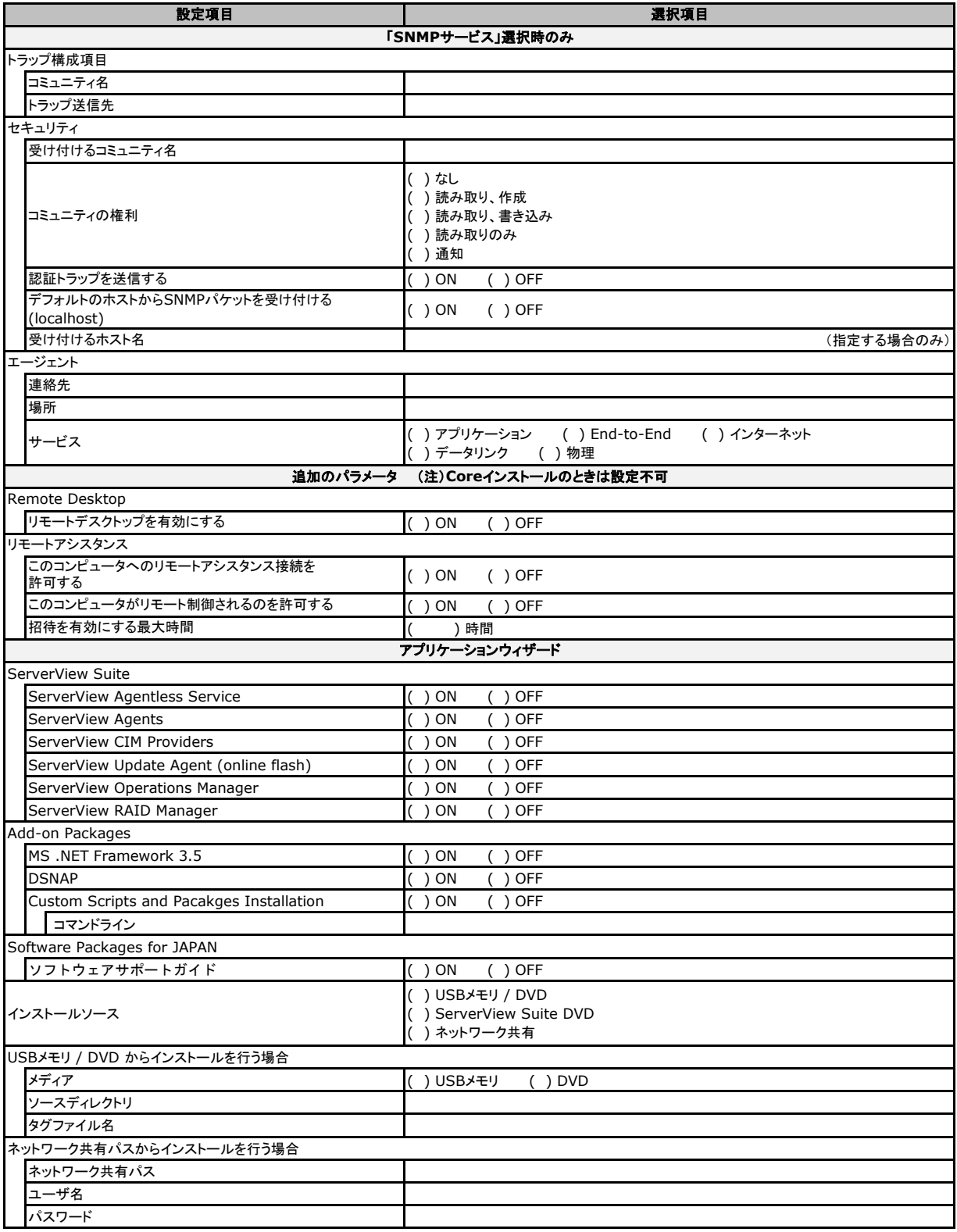

## 1.6 OSウィザード (Windows2019 ガイドモード)

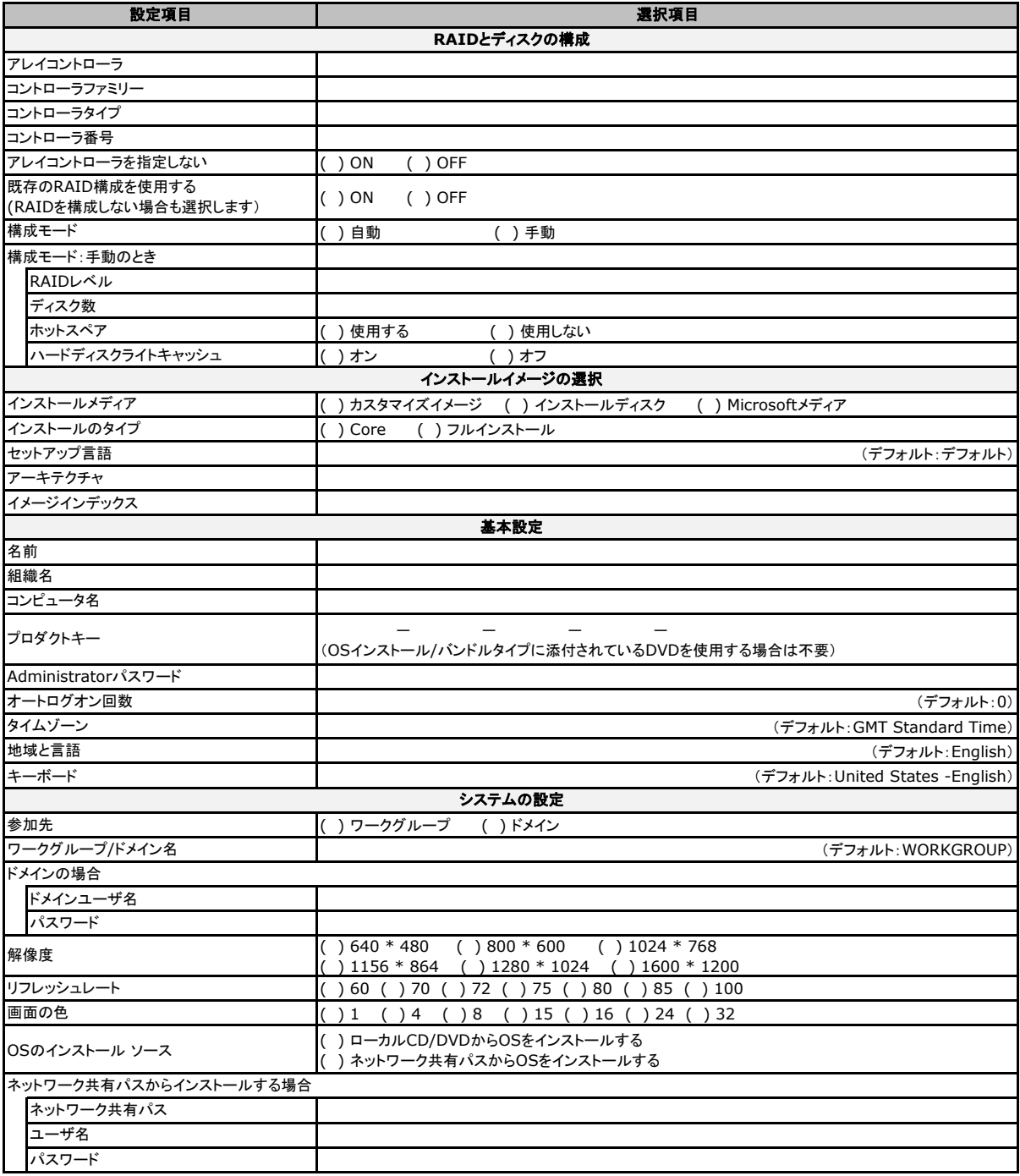

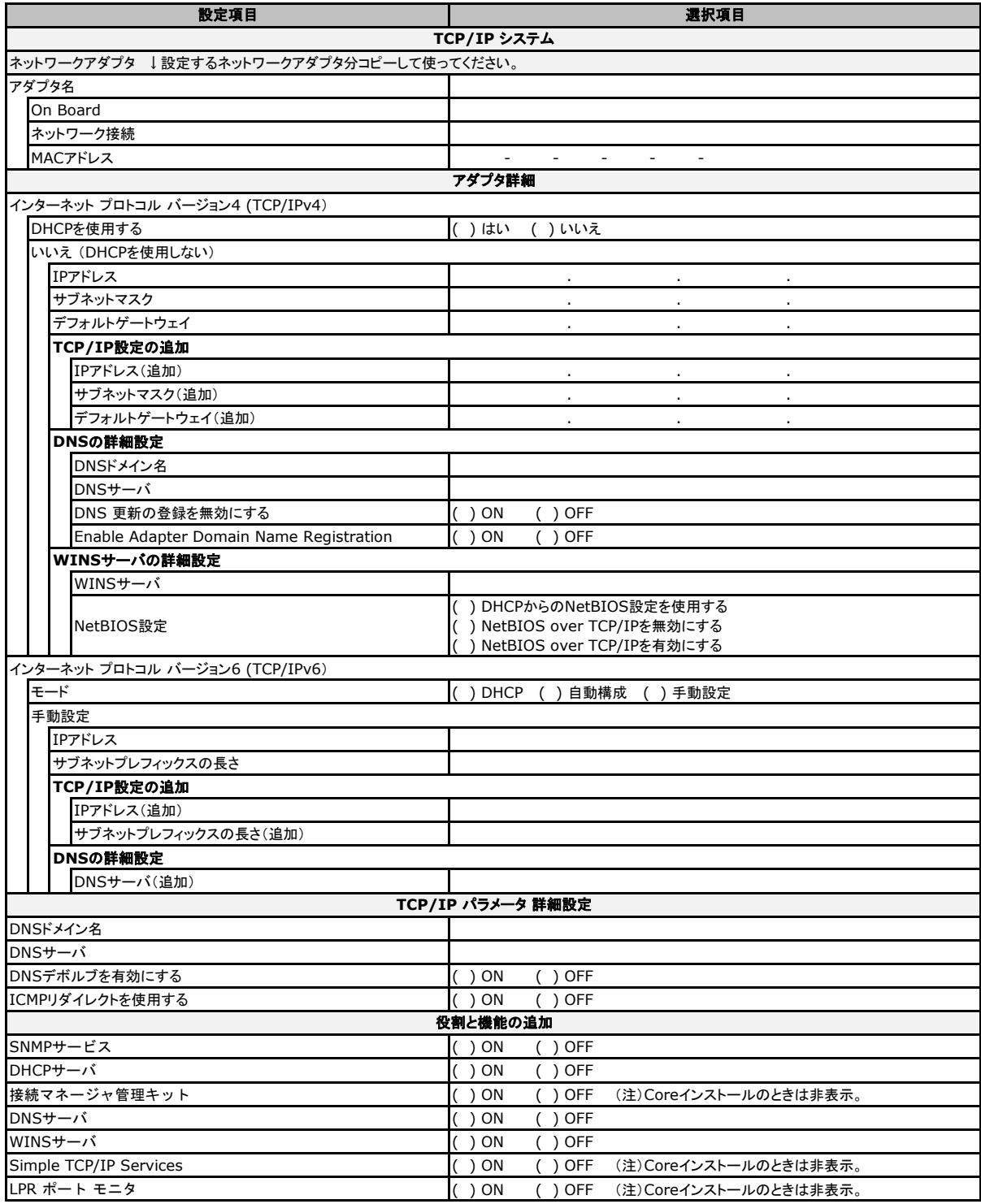

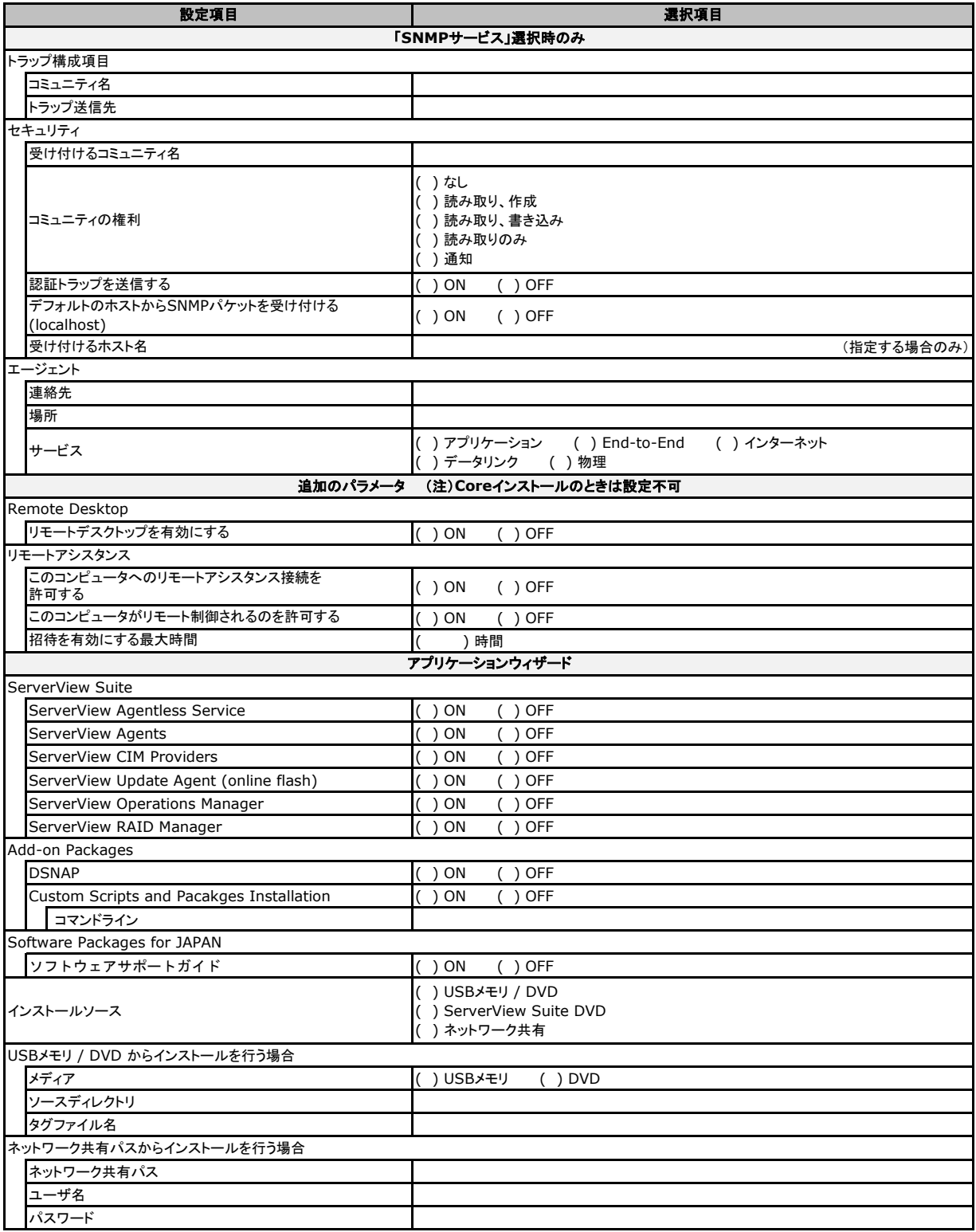

# 2 デザインシート (Linux - RHEL)

ServerView Installation Manager 13.20.06 をベースにして作成しています。 ServerView Installation Manager を使用してサーバをセットアップする場合に、各ウィザードの 設定値をあらかじめ記入しておくと、セットアップ作業がスムーズに行えます。

#### 2.1 OSの選択 (Linux RHEL)

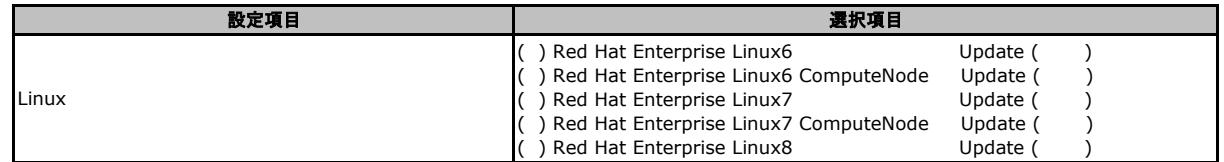

#### 2.2 RAID/ディスクウィザード (Linux RHEL共通)

(ガイドモードのみ。クイックモードでは簡略化されます → 「2.3 OSウィザード (Linux RHEL共通 クイックモード)」参照。)

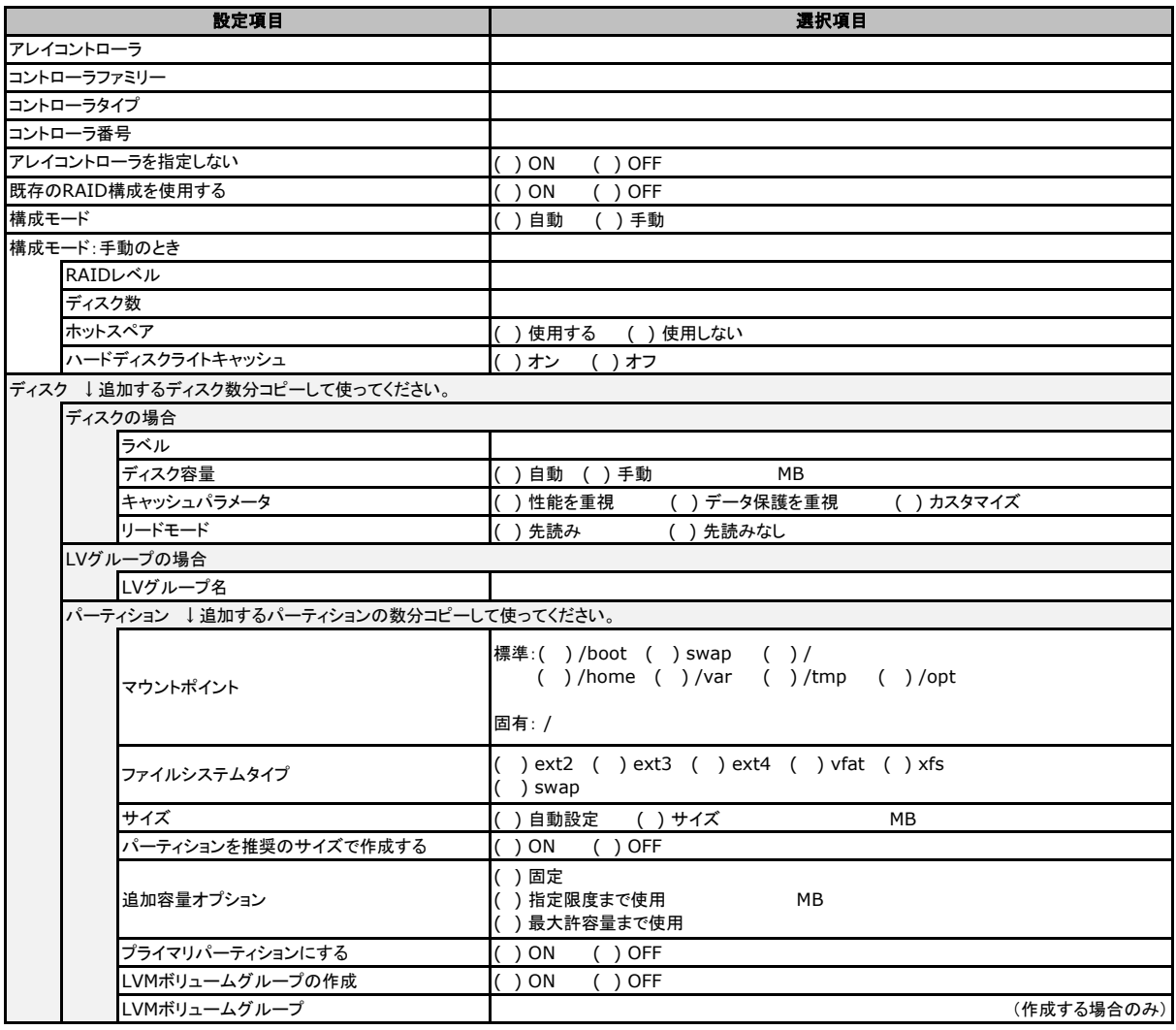

### 2.3 OSウィザード (Linux RHEL共通 クイックモード)

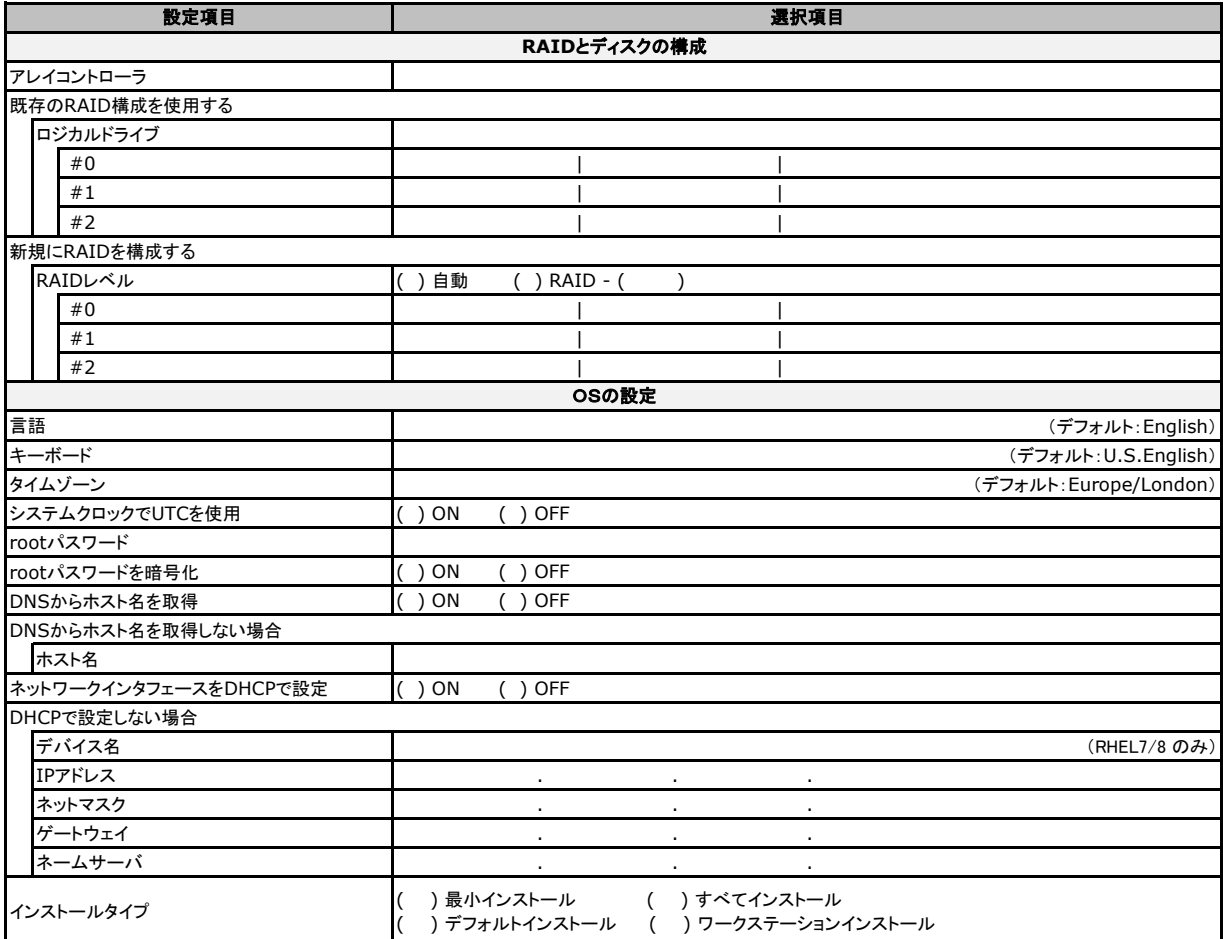

# 2.4 OSウィザード (Linux RHEL6 ガイドモード )

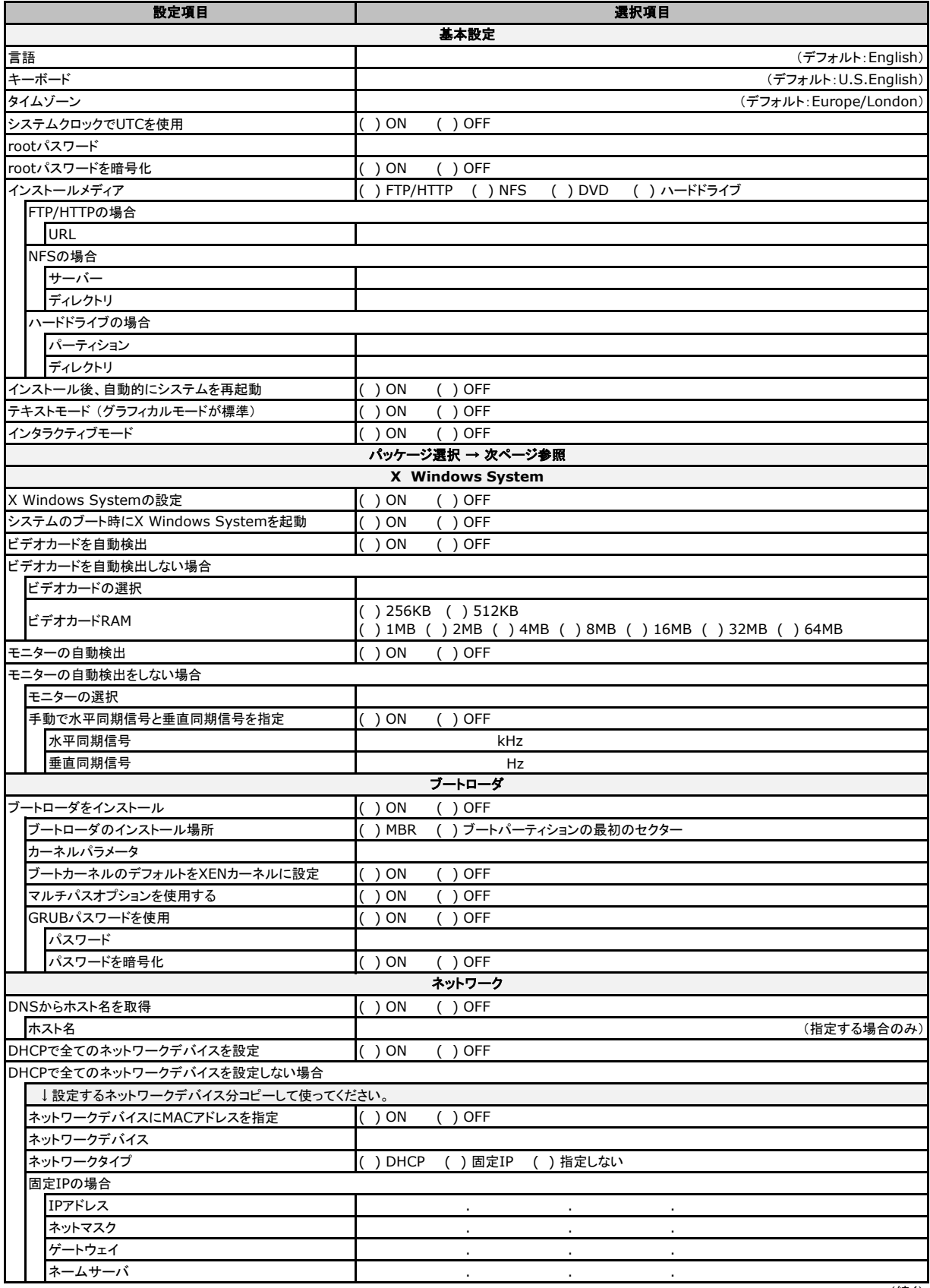

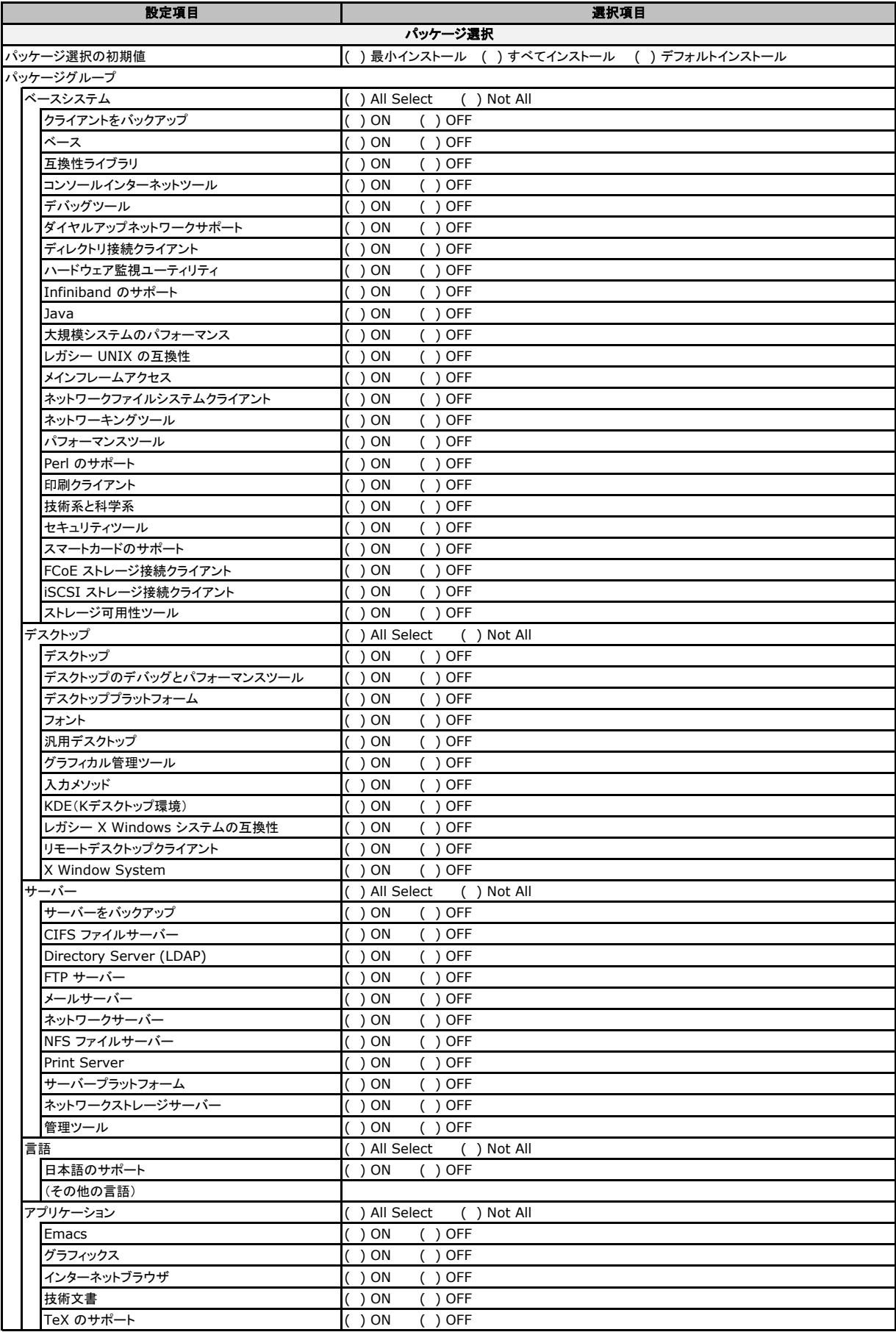

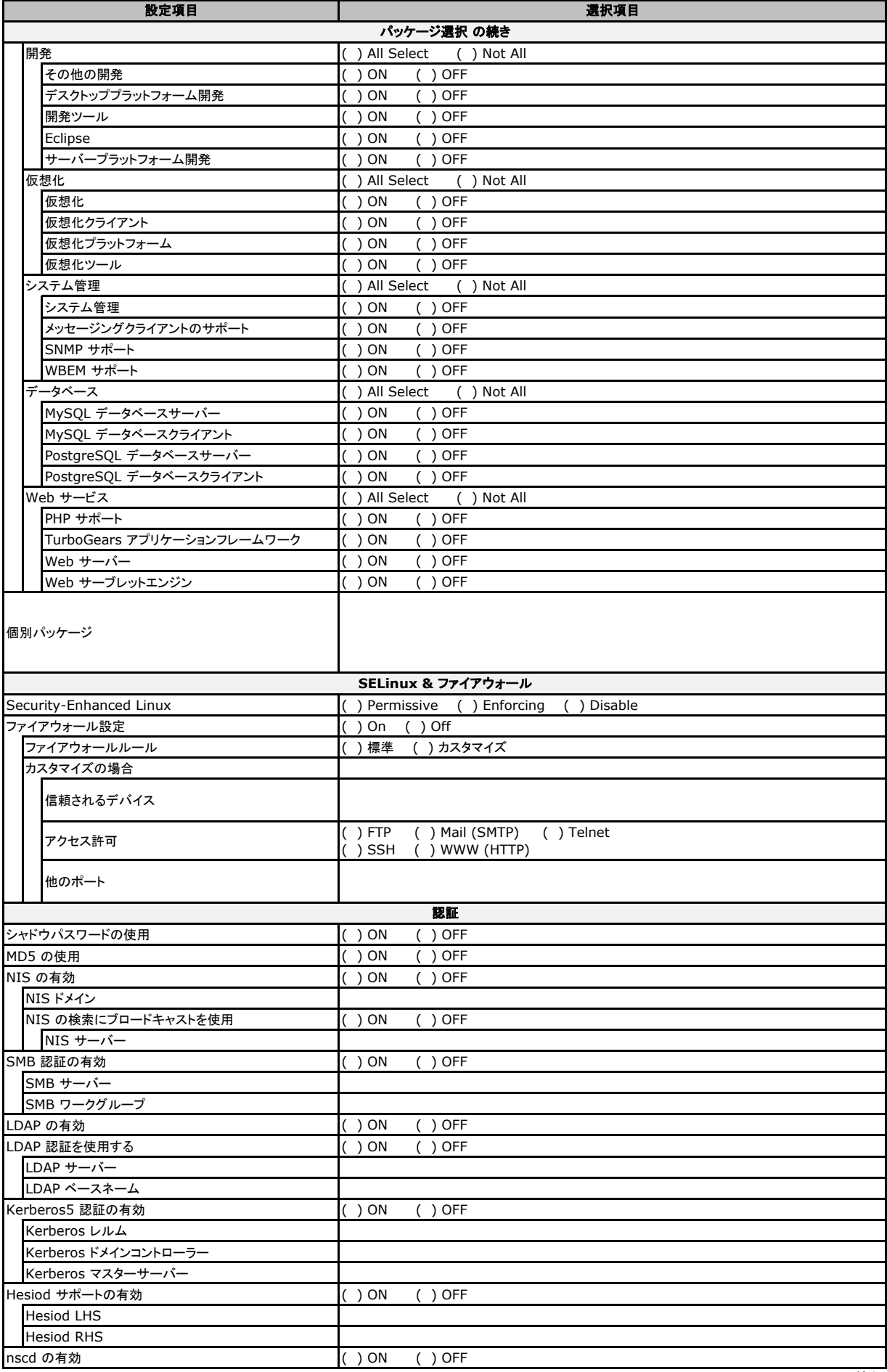

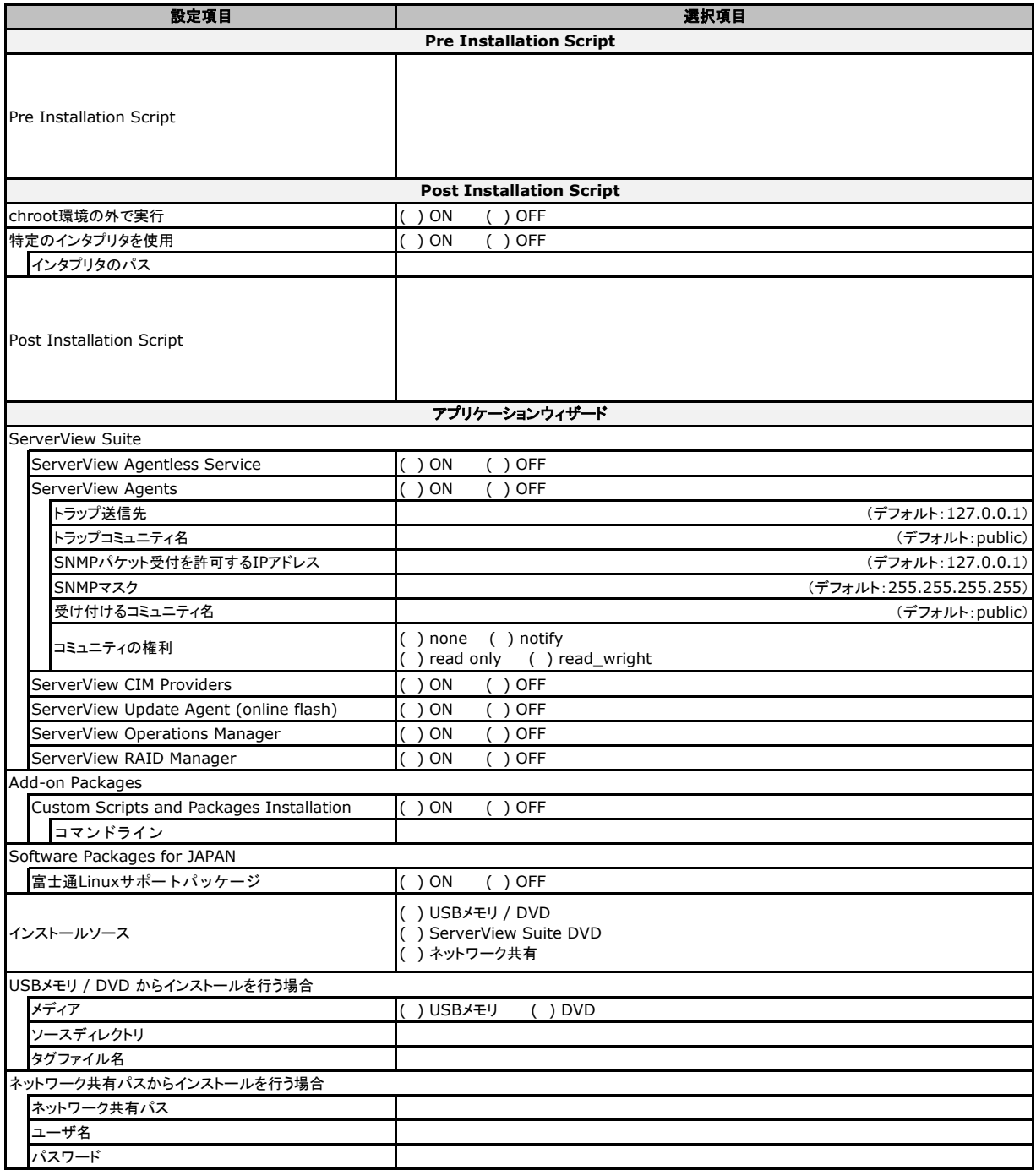

# 2.5 OSウィザード (Linux RHEL7 ガイドモード )

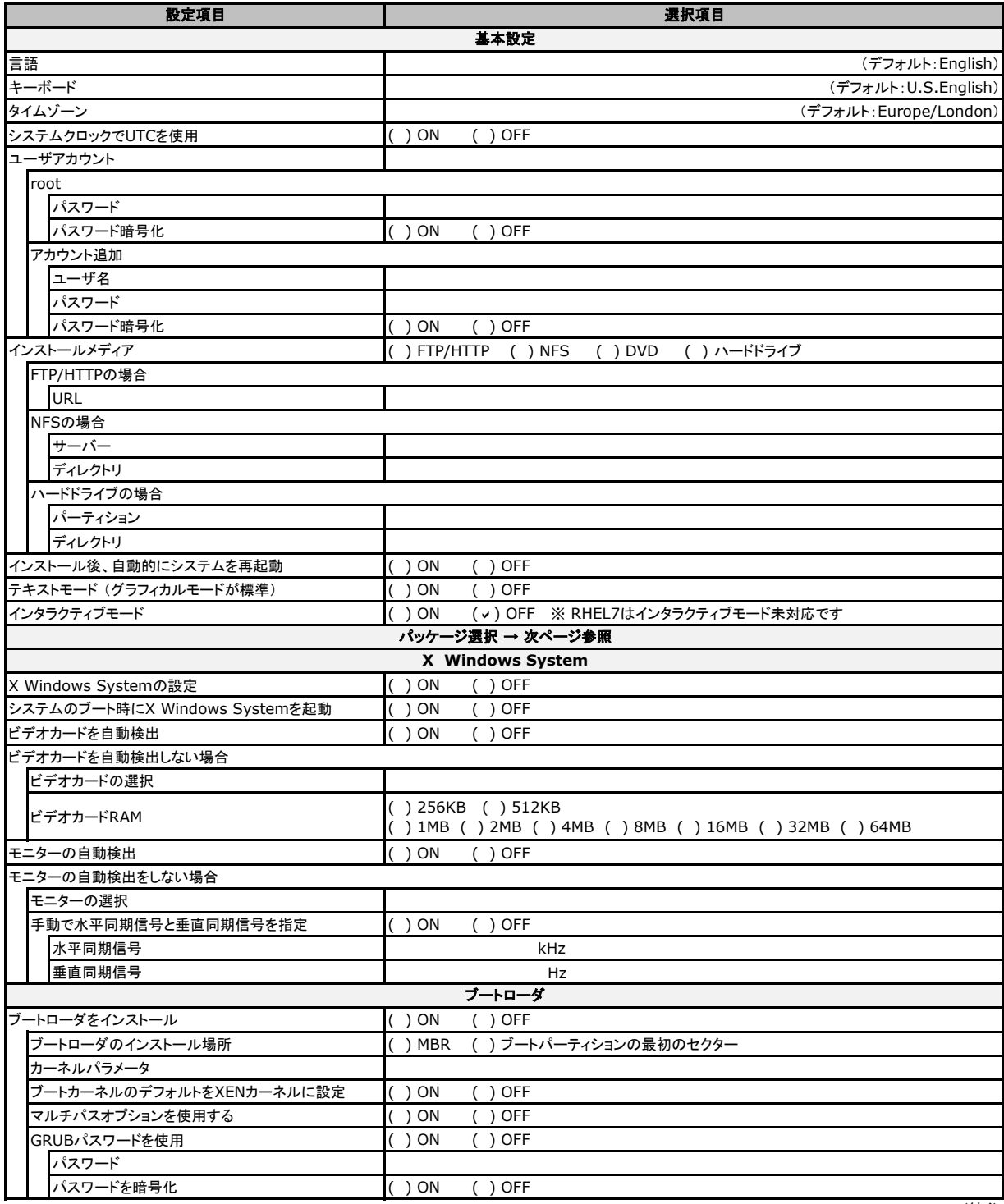

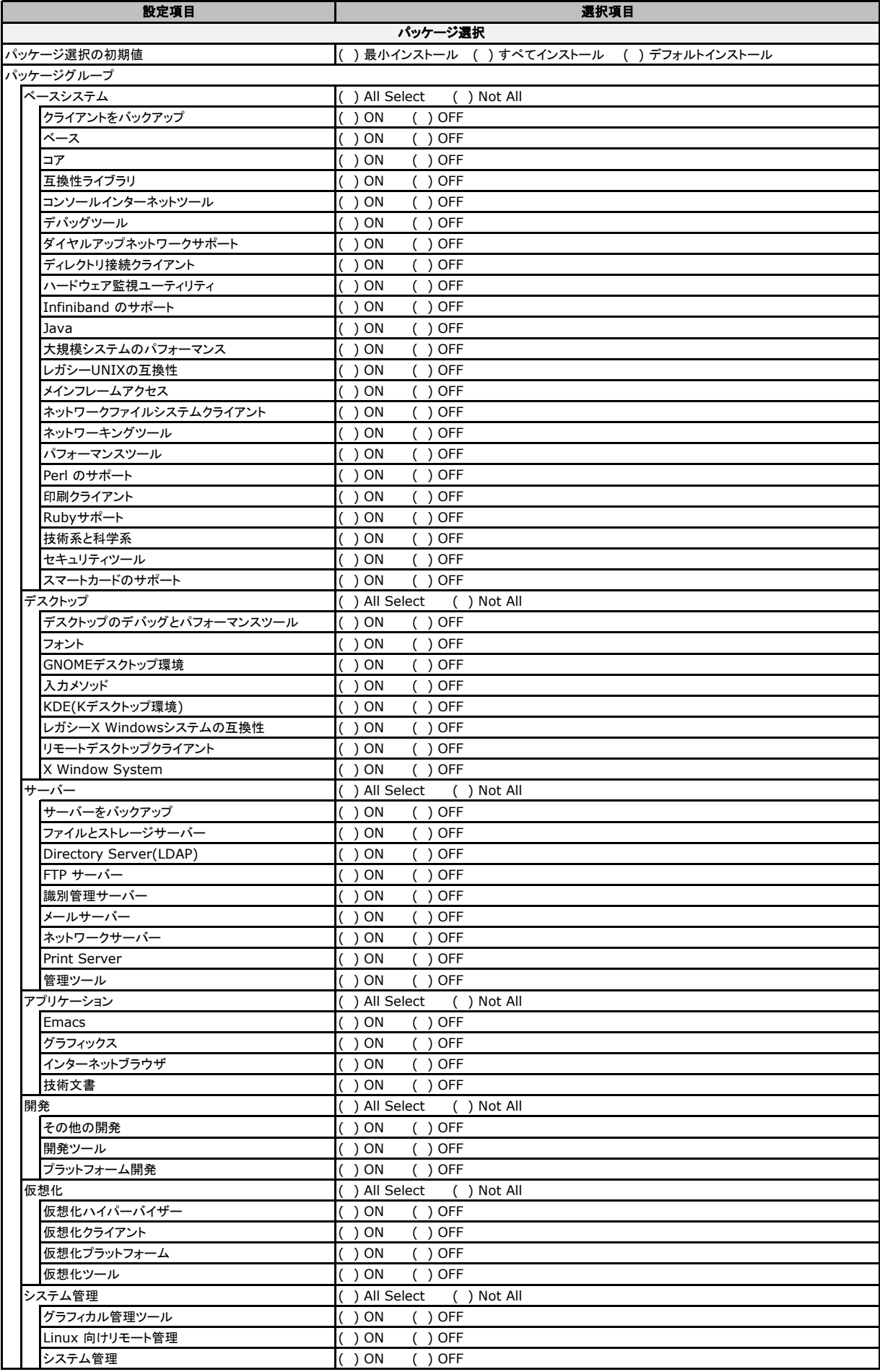

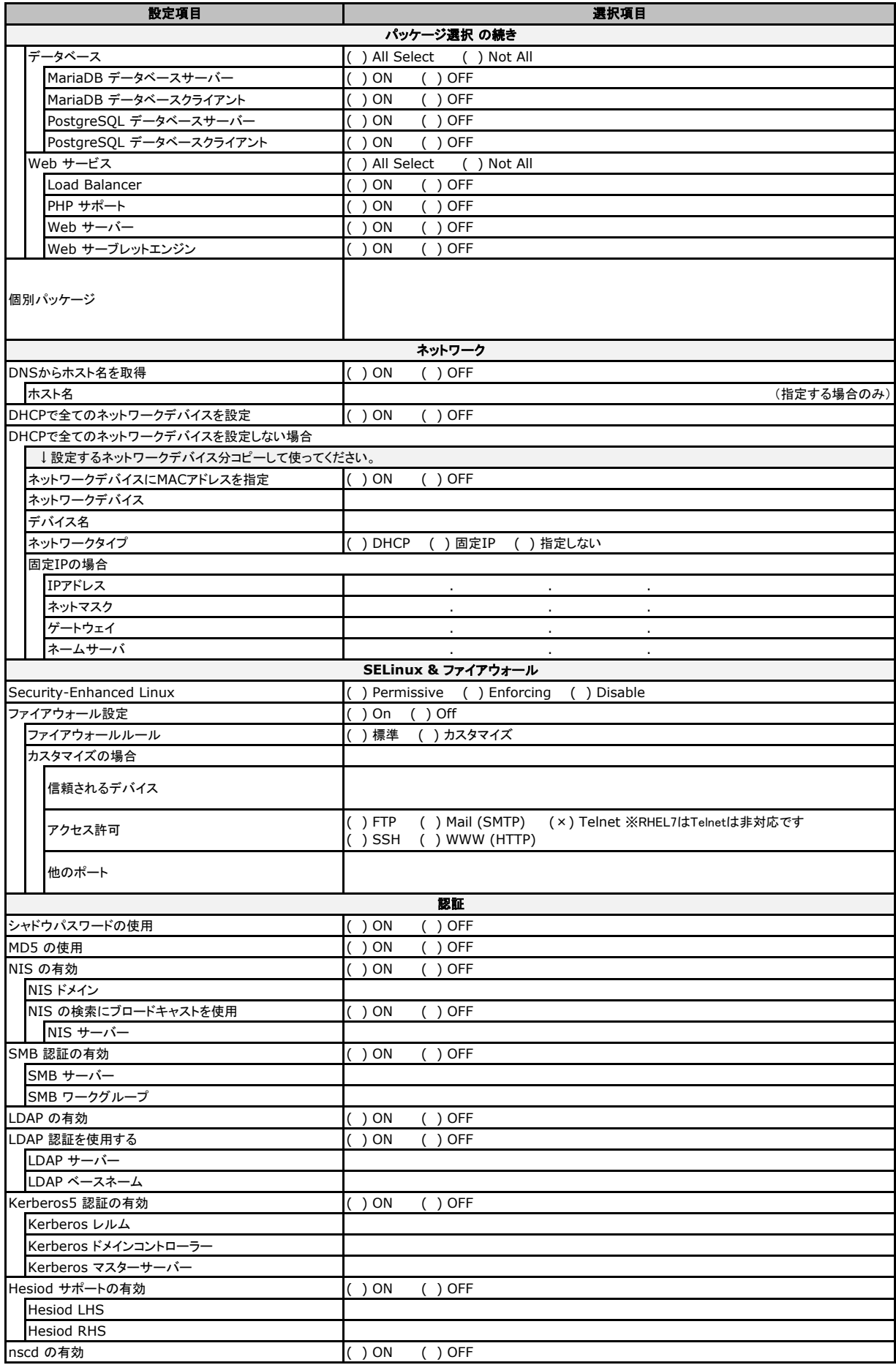

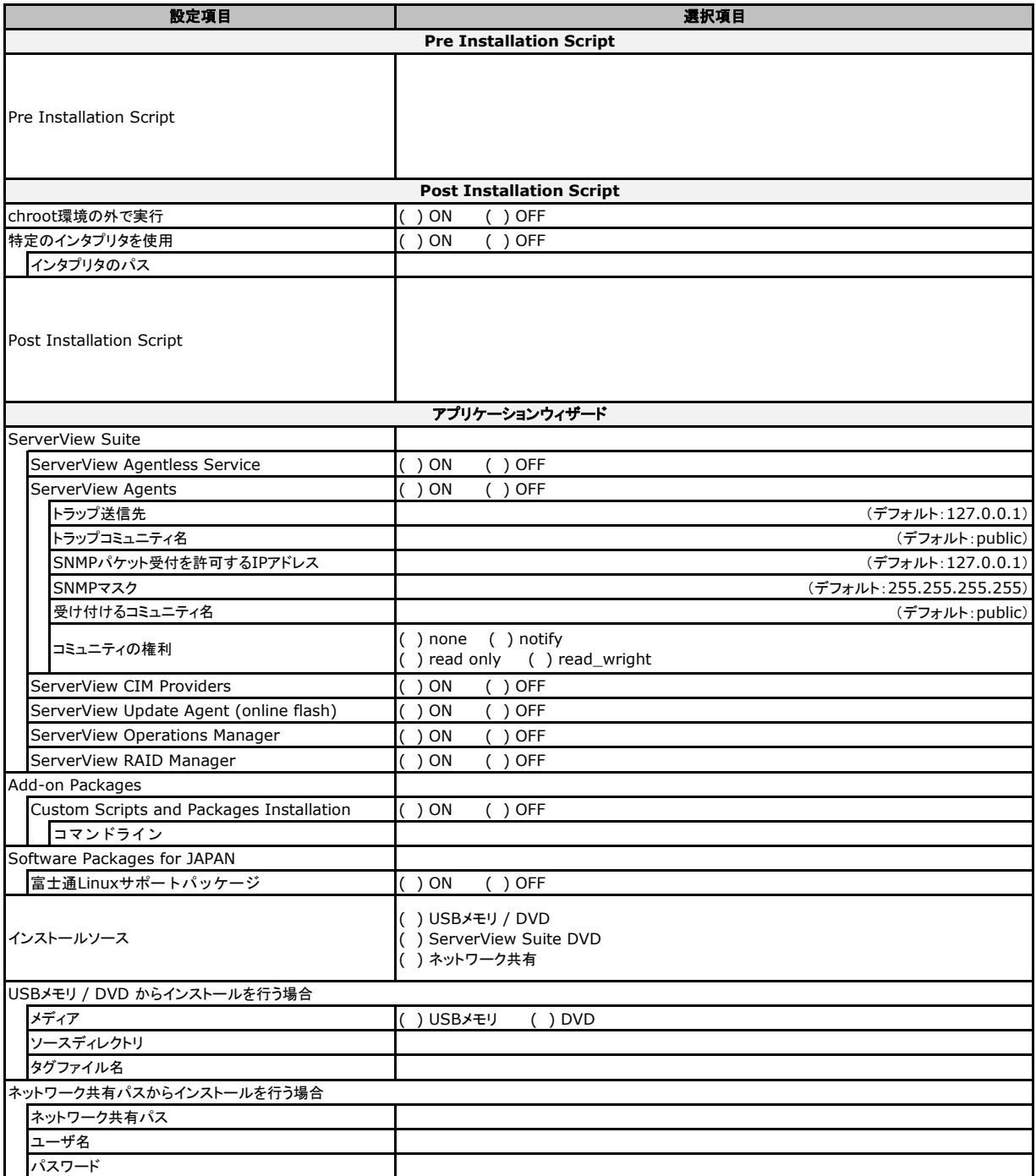

# 2.5 OSウィザード (Linux RHEL8 ガイドモード )

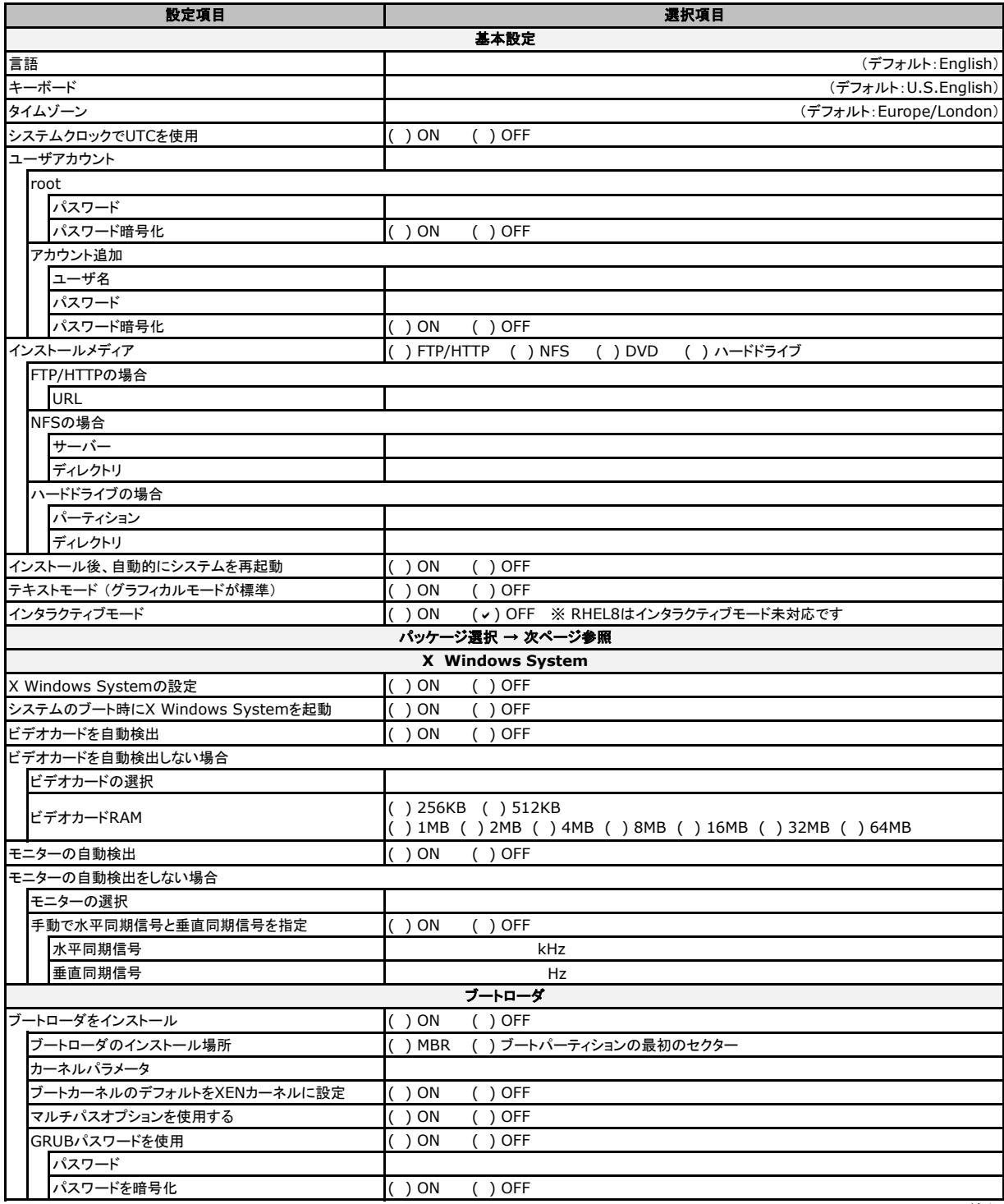

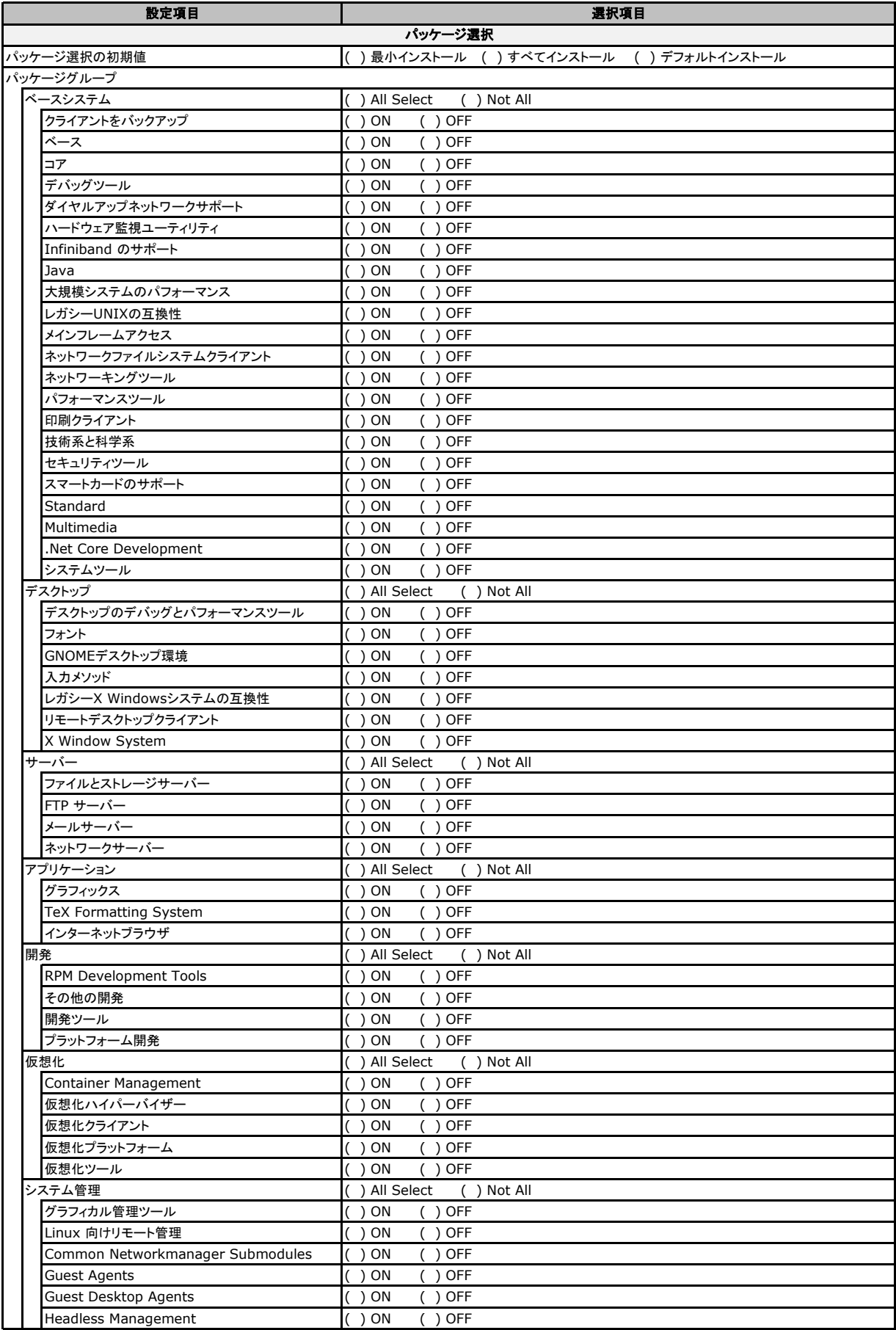

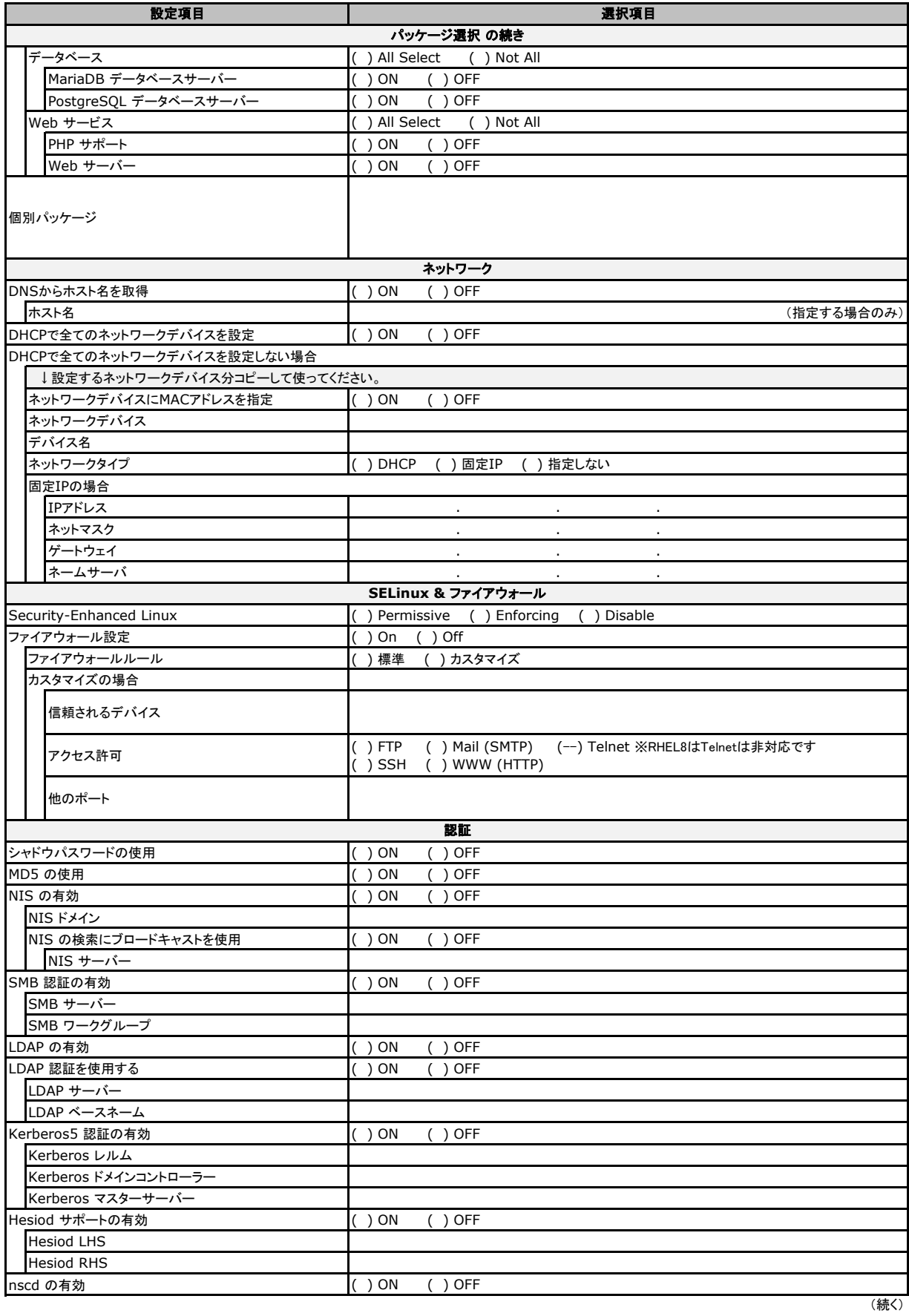

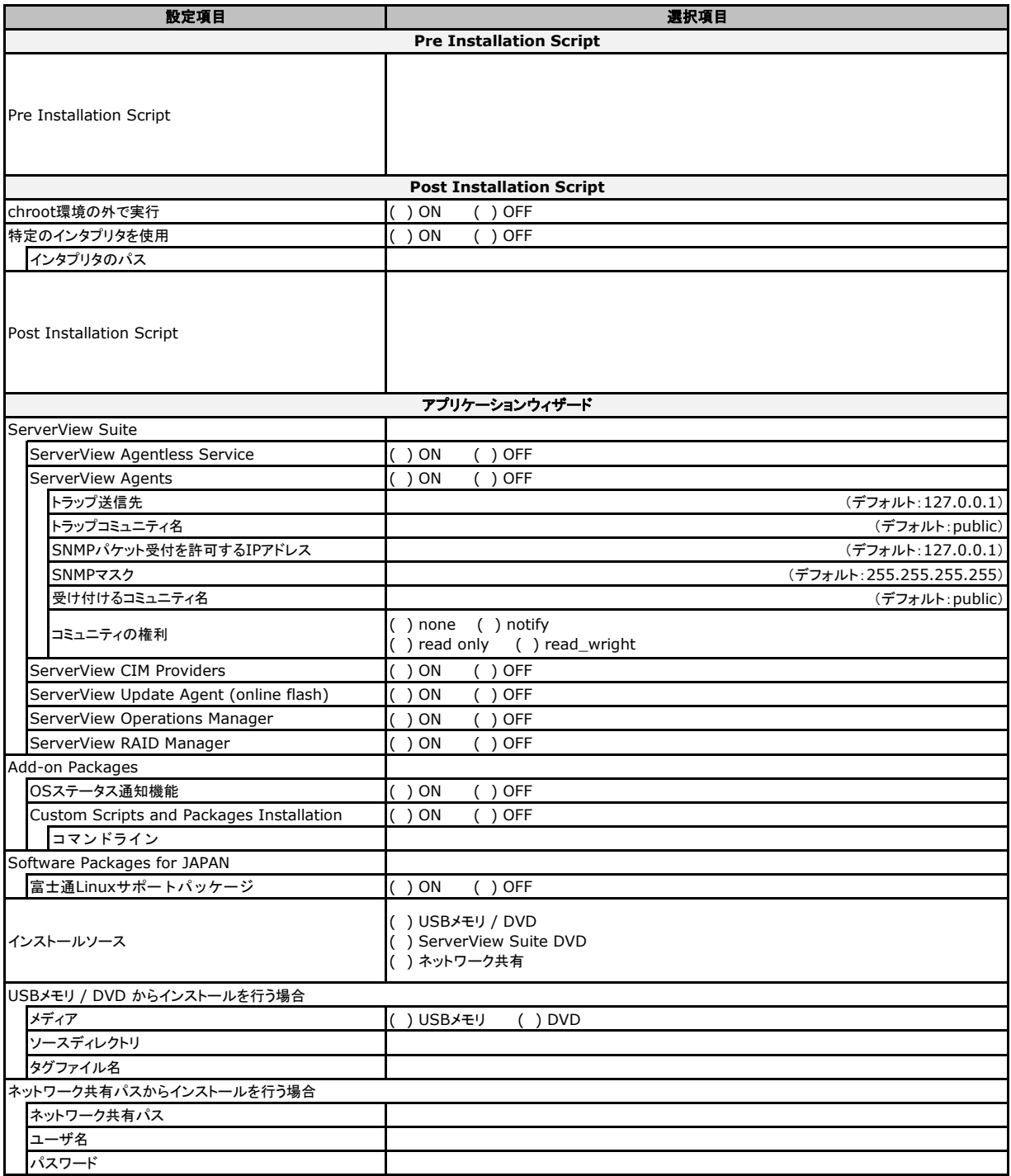

## 3 デザインシート (Linux - SLES)

ServerView Installation Manager 13.20.06 をベースにして作成しています。 ServerView Installation Manager を使用してサーバをセットアップする場合に、各ウィザードの 設定値をあらかじめ記入しておくと、セットアップ作業がスムーズに行えます。

#### 3.1 OSの選択 (Linux SLES)

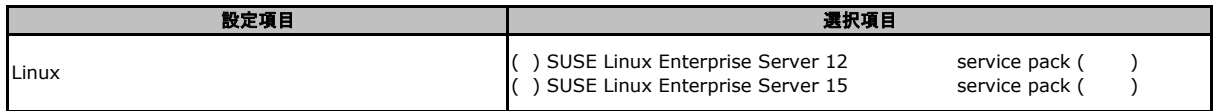

#### 3.2 RAID/ディスクウィザード (Linux SLES共通)

(ガイドモードのみ。クイックモードでは簡略化されます → 「3.3 OSウィザード (Linux SLES共通 クイックモード)」参照。)

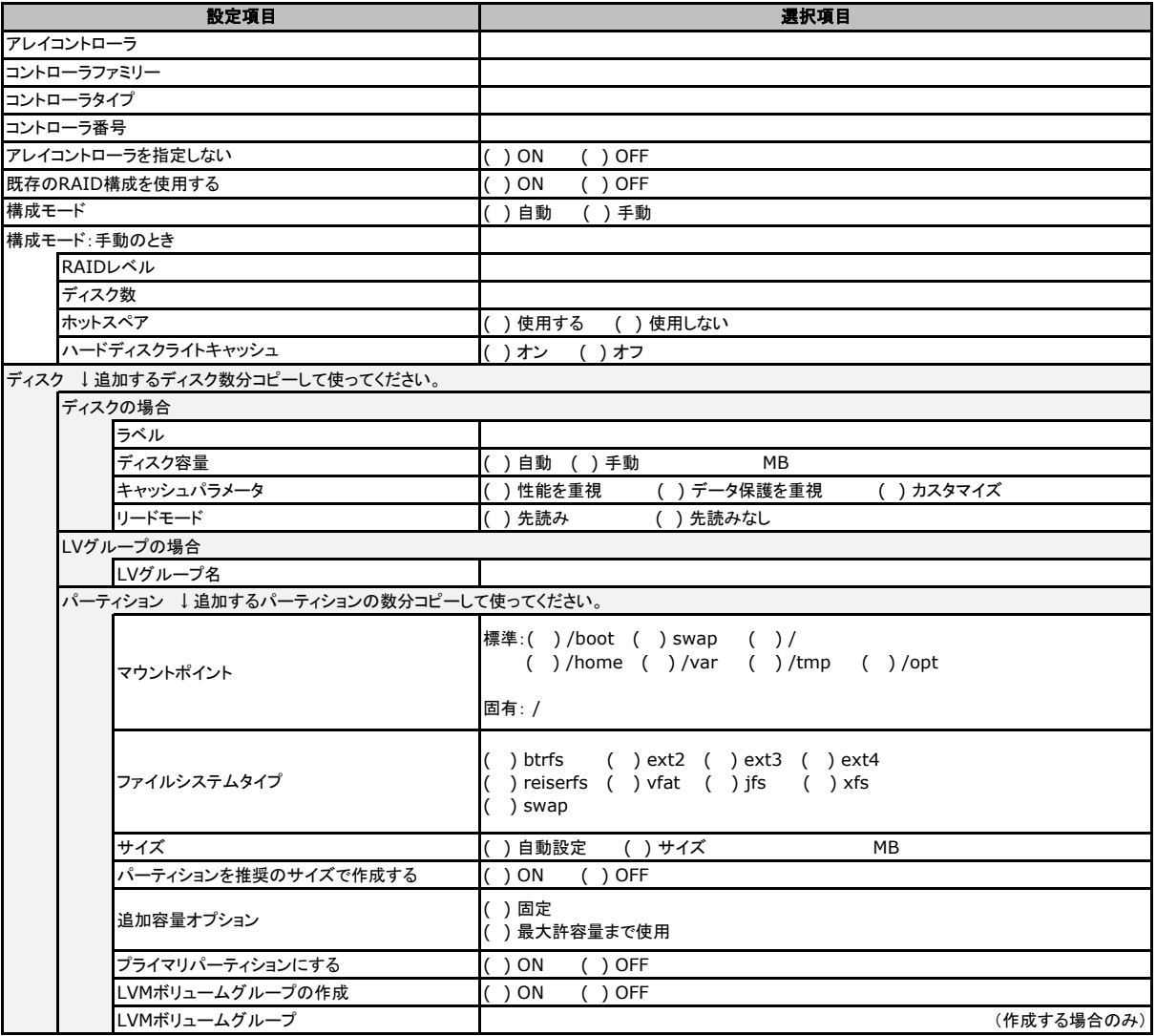

### 3.3 OSウィザード (Linux SLES共通 クイックモード)

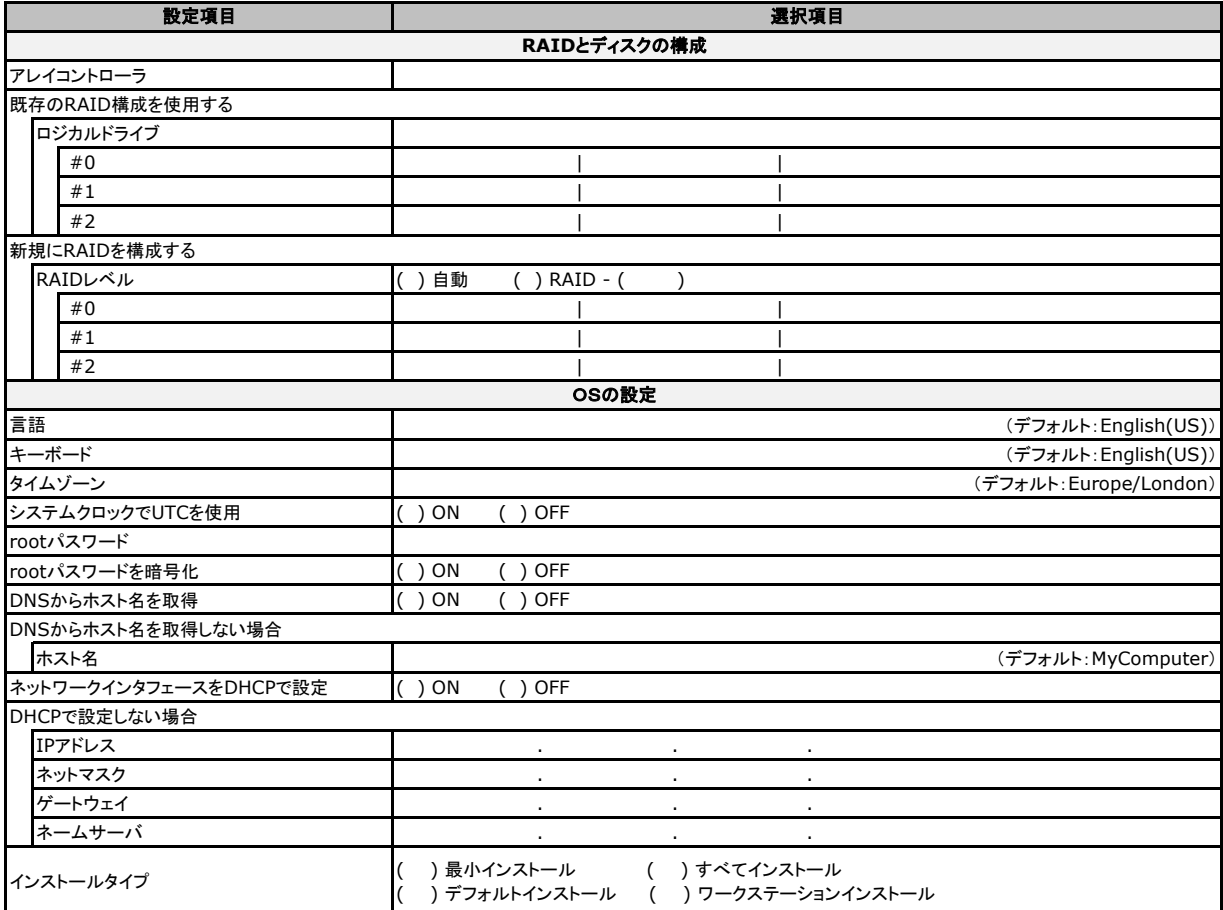

## 3.4 OSウィザード (Linux SLES12 ガイドモード )

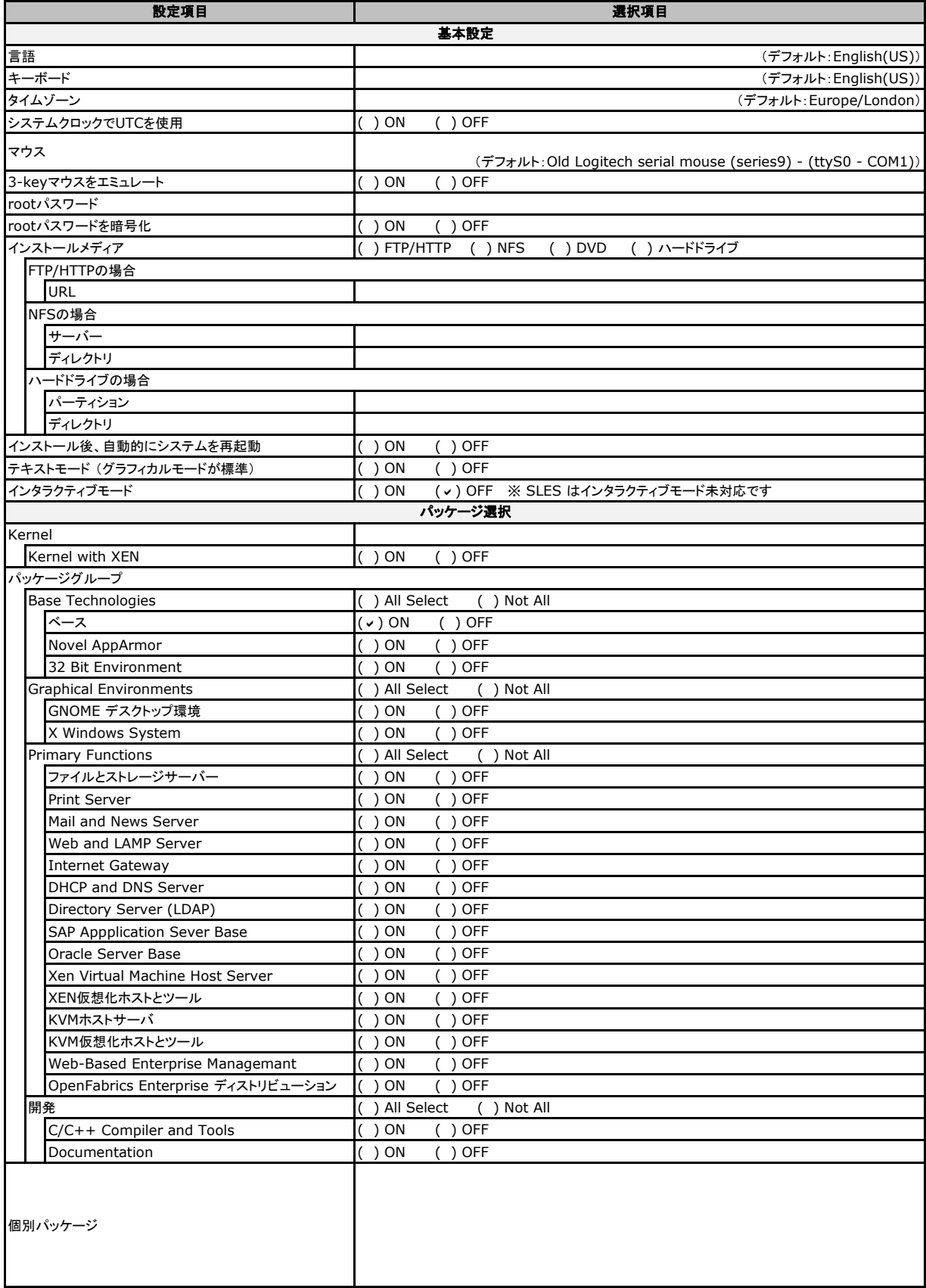

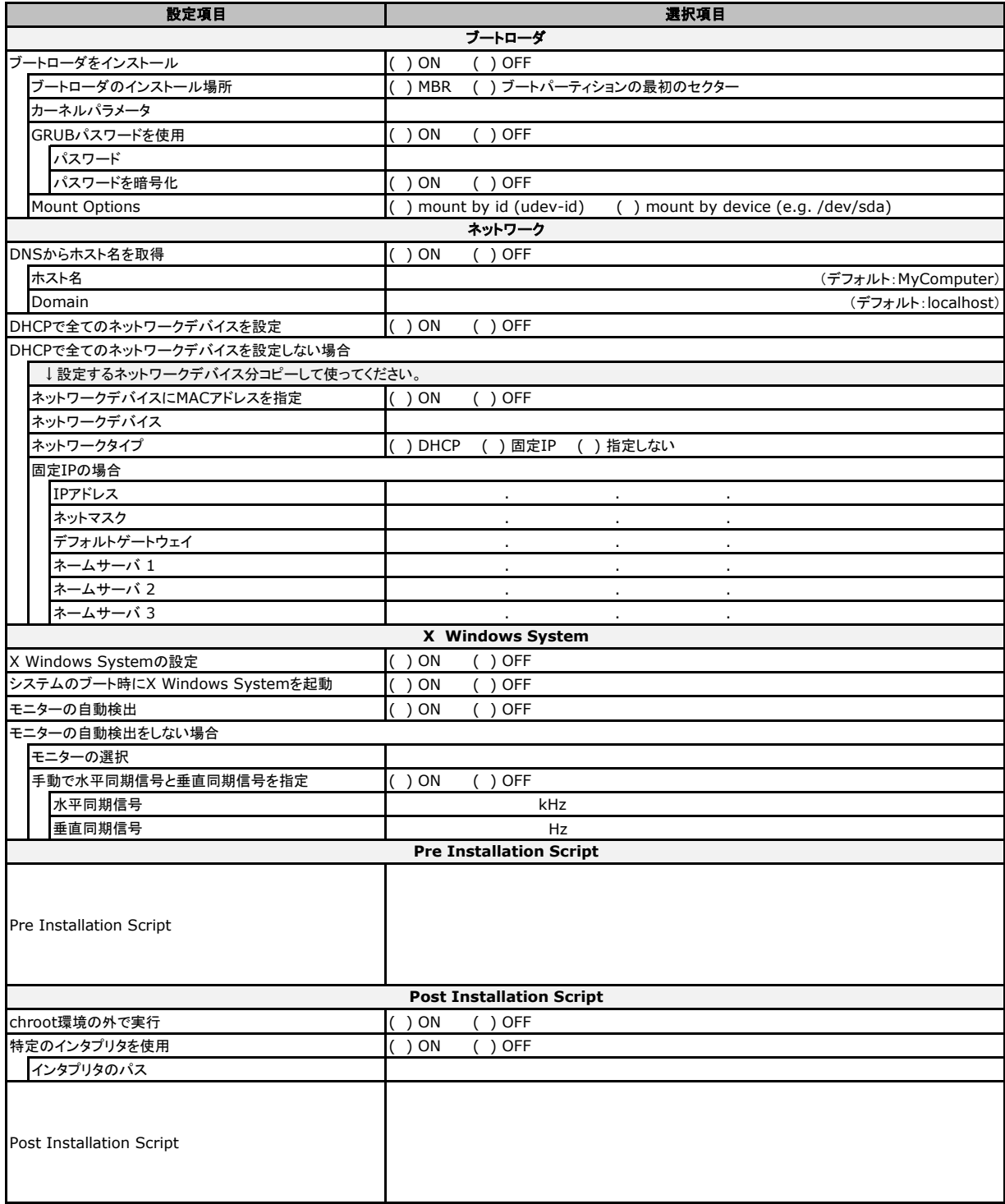

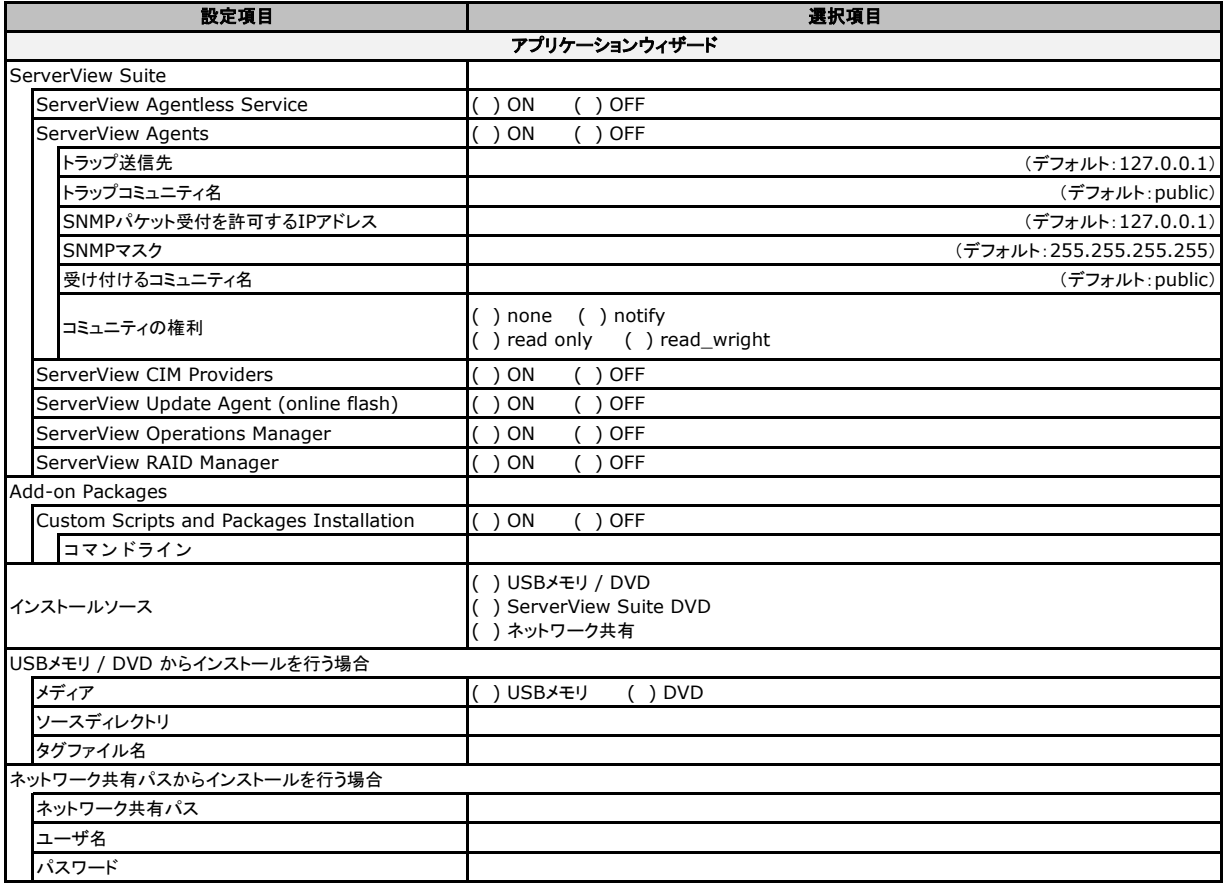

## 3.5 OSウィザード (Linux SLES15 ガイドモード )

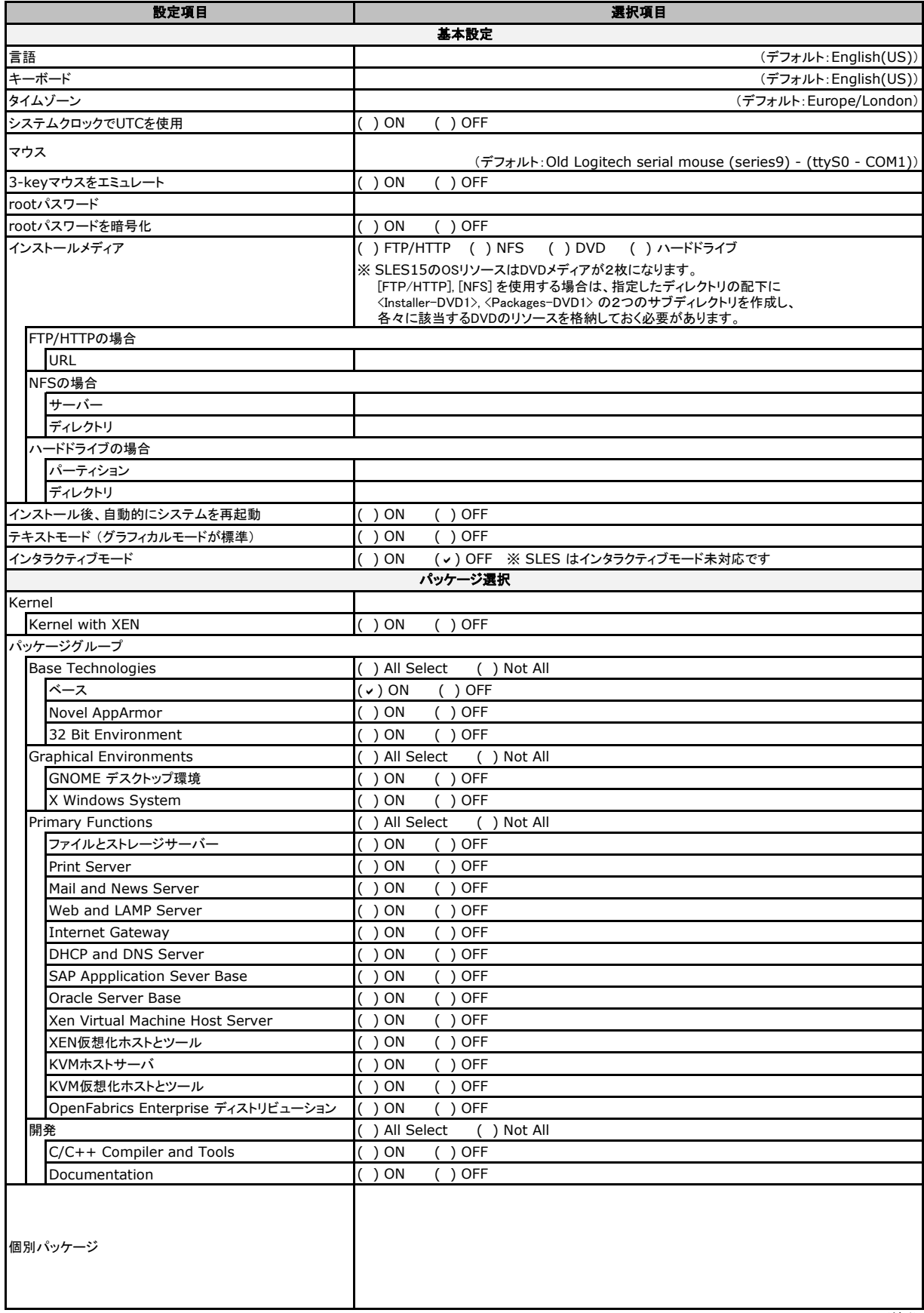

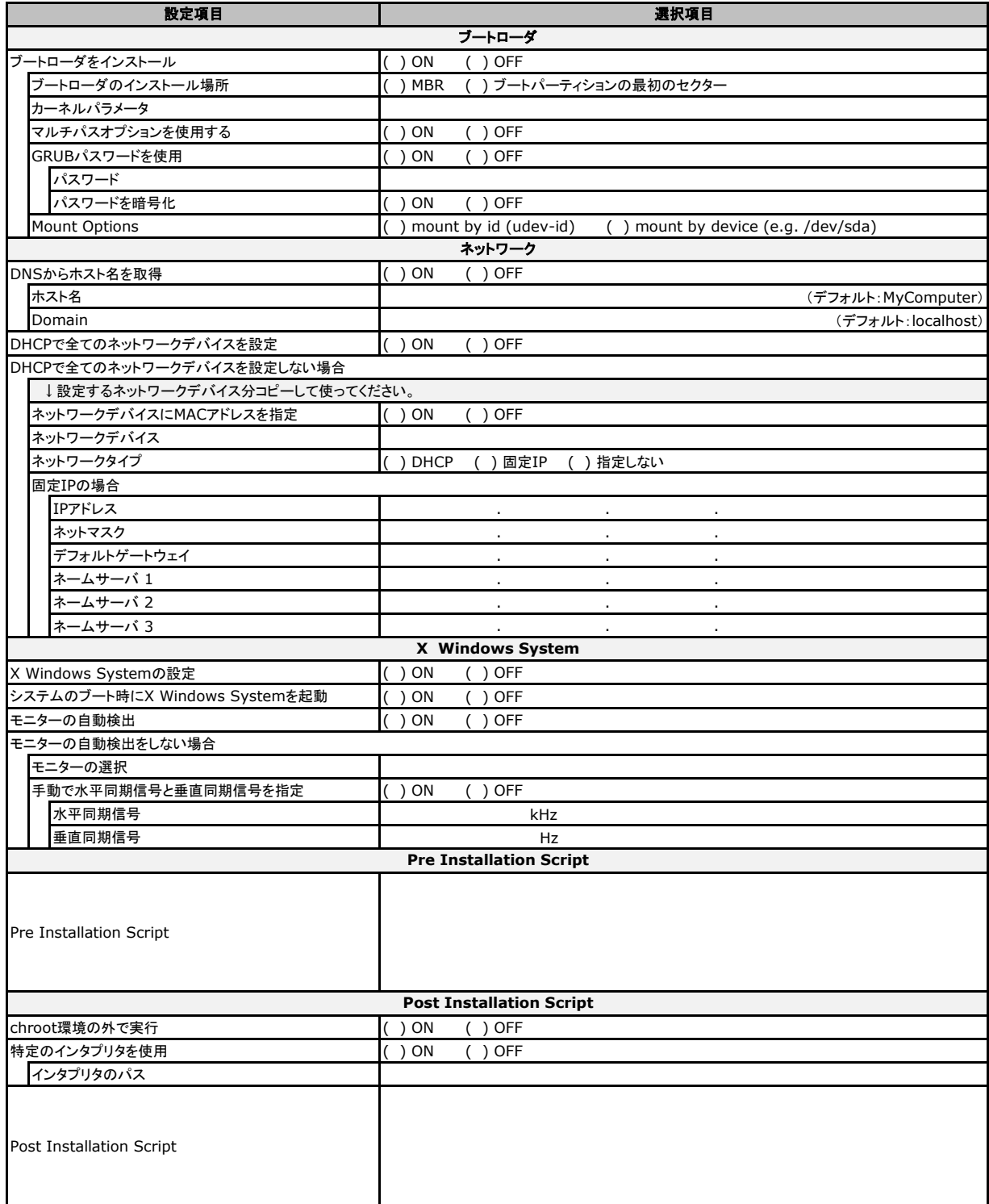

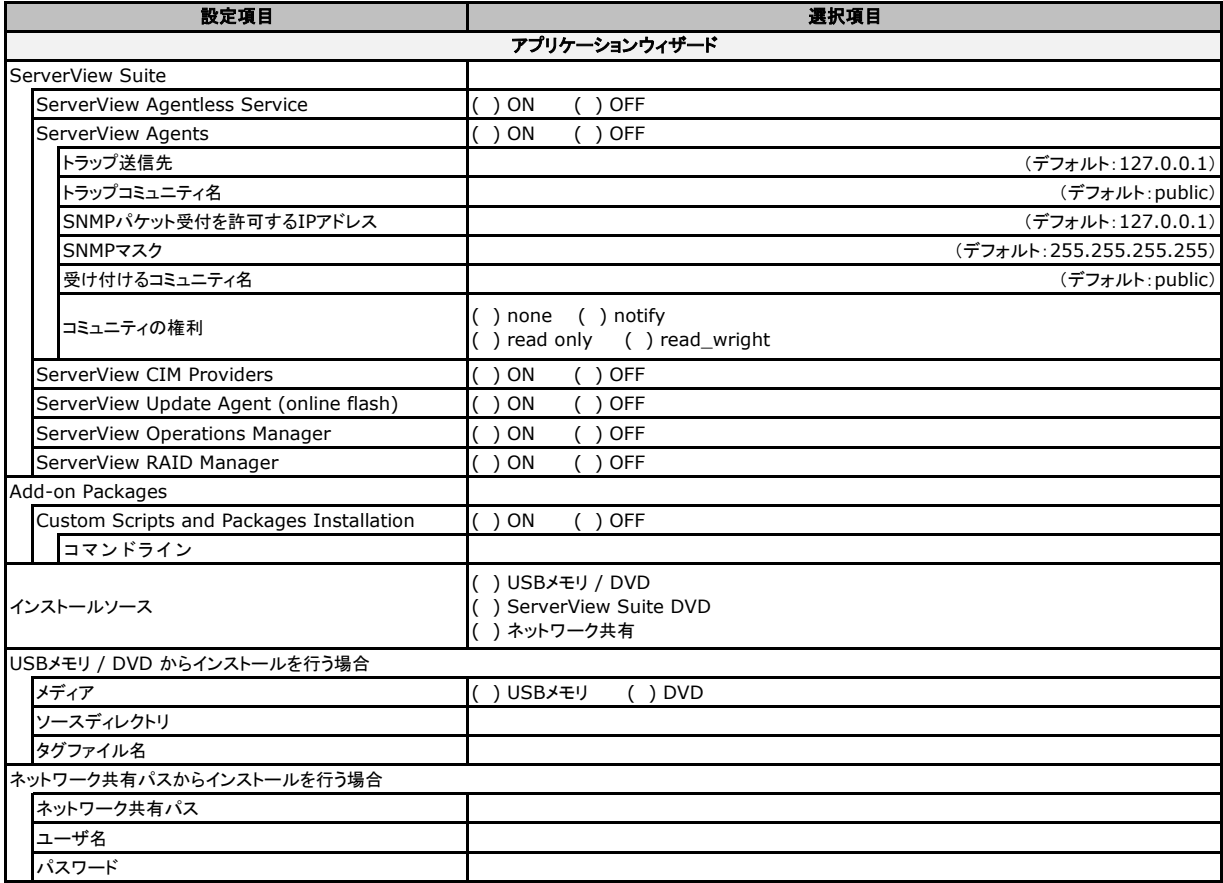

### 4 デザインシート (VMware)

ServerView Installation Manager 13.20.06 をベースにして作成しています。 ServerView Installation Manager を使用してサーバをセットアップする場合に、各ウィザードの 設定値をあらかじめ記入しておくと、セットアップ作業がスムーズに行えます。

#### 4.1 OSの選択 (Vmware)

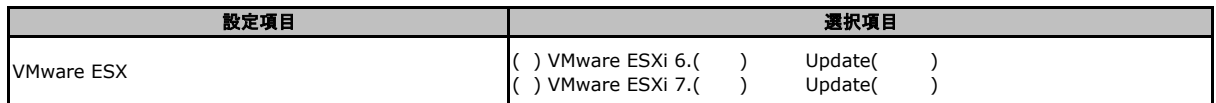

#### 4.2 RAID/ディスクウィザード (VMware)

(ガイドモードのみ。クイックモードでは簡略化されます → 「4.3 OSウィザード (VMware クイックモード)」参照。)

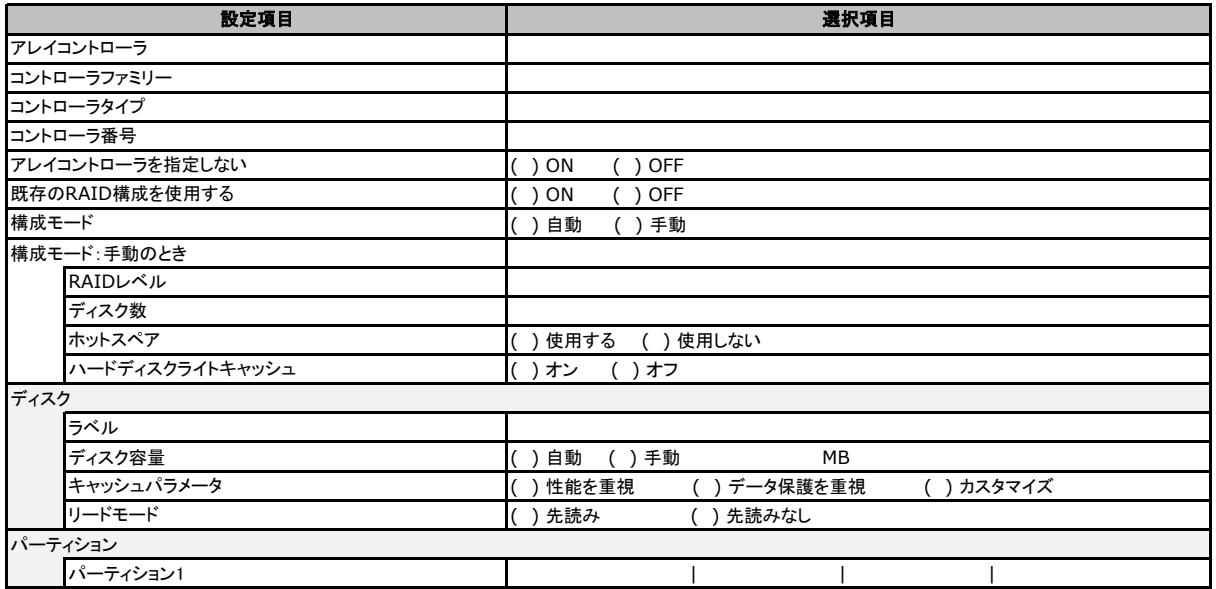

### 4.3 OSウィザード (VMware クイックモード)

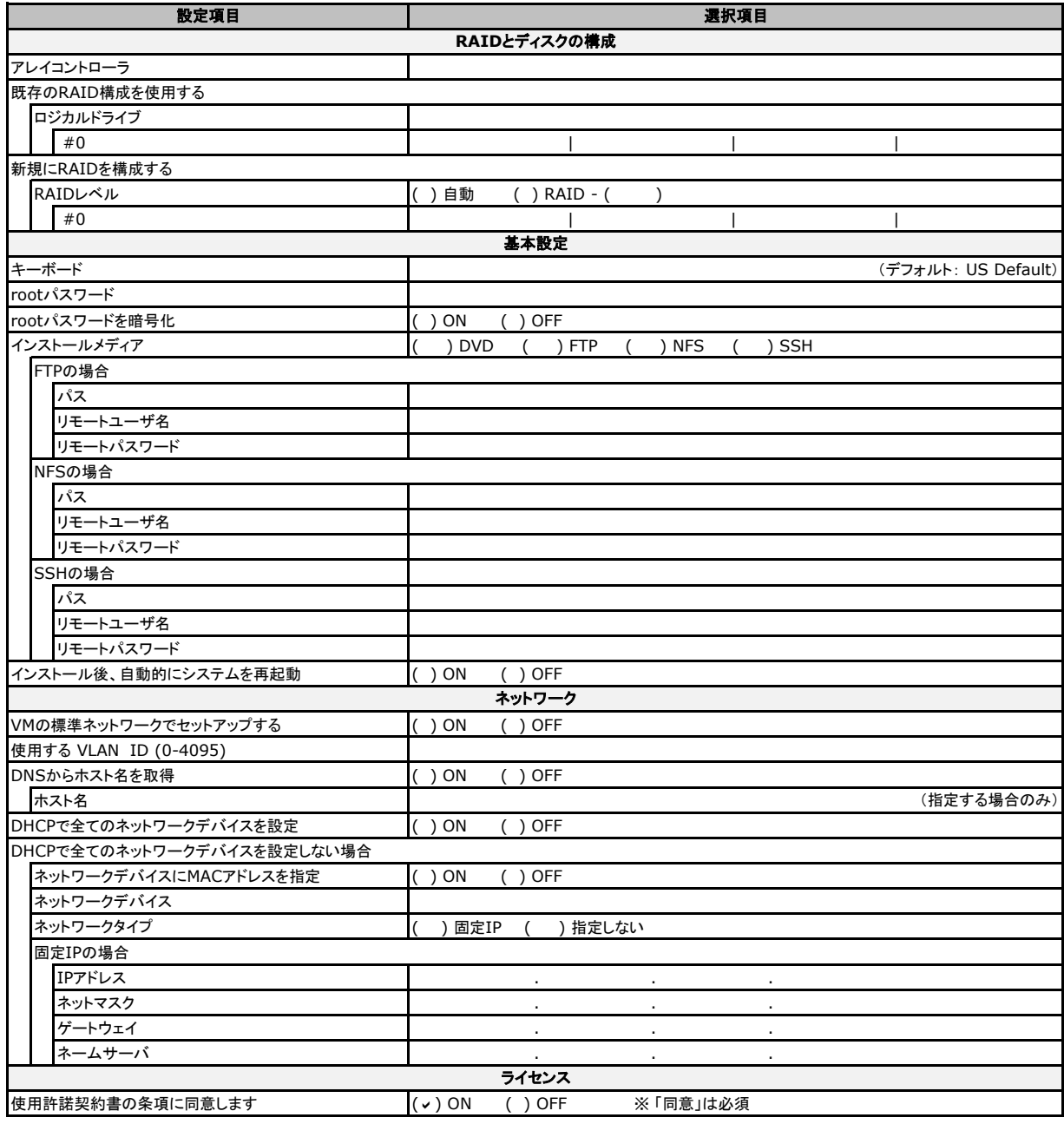

### 4.4 OSウィザード (Vmware ガイドモード)

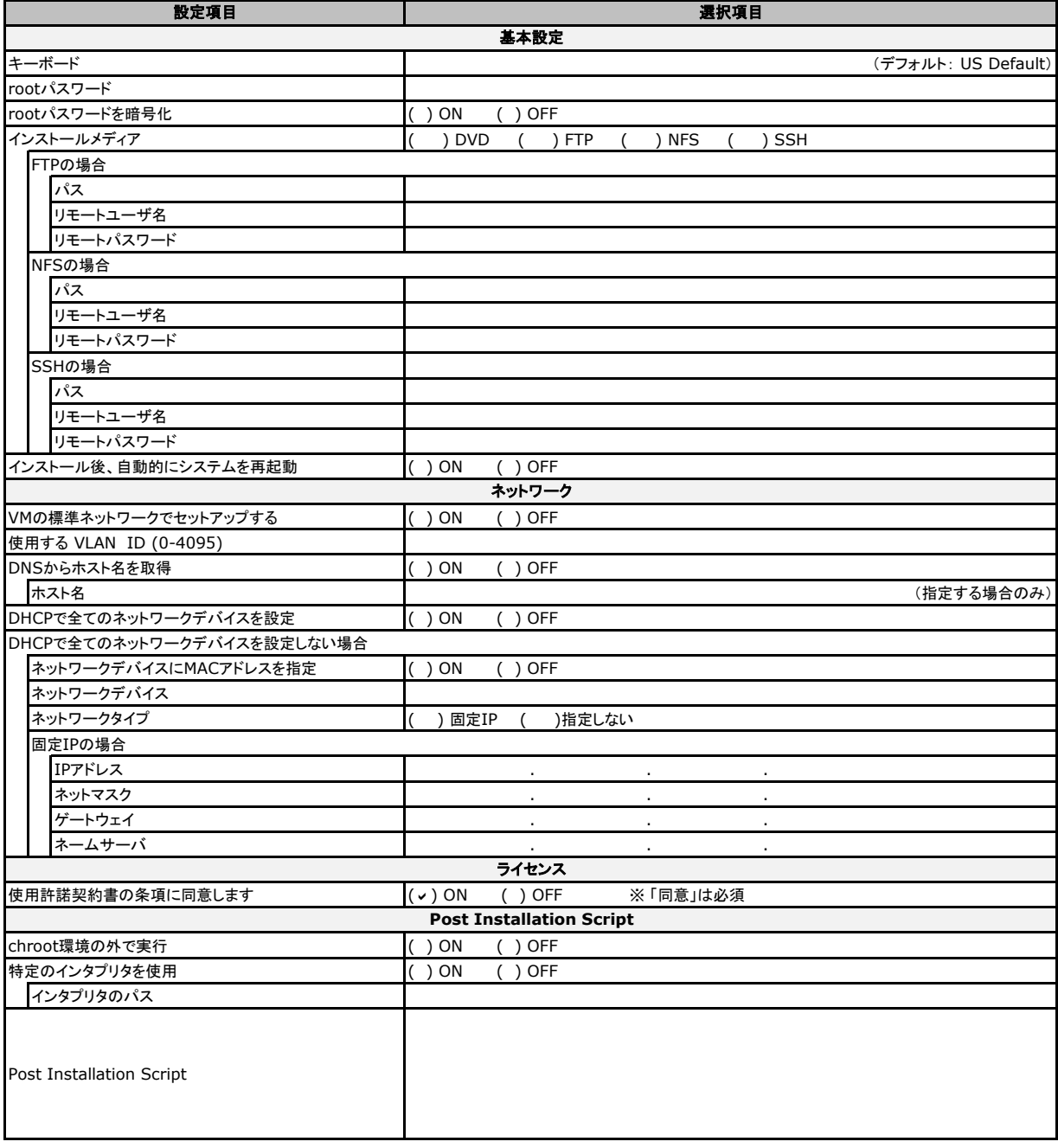

#### 環境設定シート-ServerView Installation Manager編-CA92344-0149-07

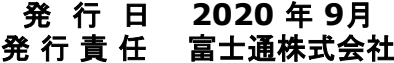

●本書の内容は、改善のため事前連絡なしに変更することがあります。

●本書に記載されたデータの使用に起因する、第三者の特許権および

その他の権利の侵害については、当社はその責を負いません。

●無断転載を禁じます。